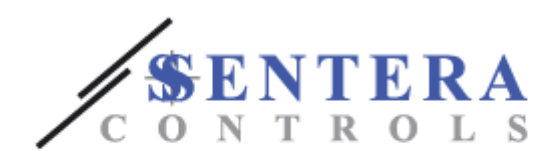

# Guía del Usuario

# **IP20 & IP66 (NEMA 4X) Convertidor de Frecuencia**

**0.37 – 22kW (0.5 – 30HP) 110 – 480V** 

**Instrucciones de Instalación y Operación**

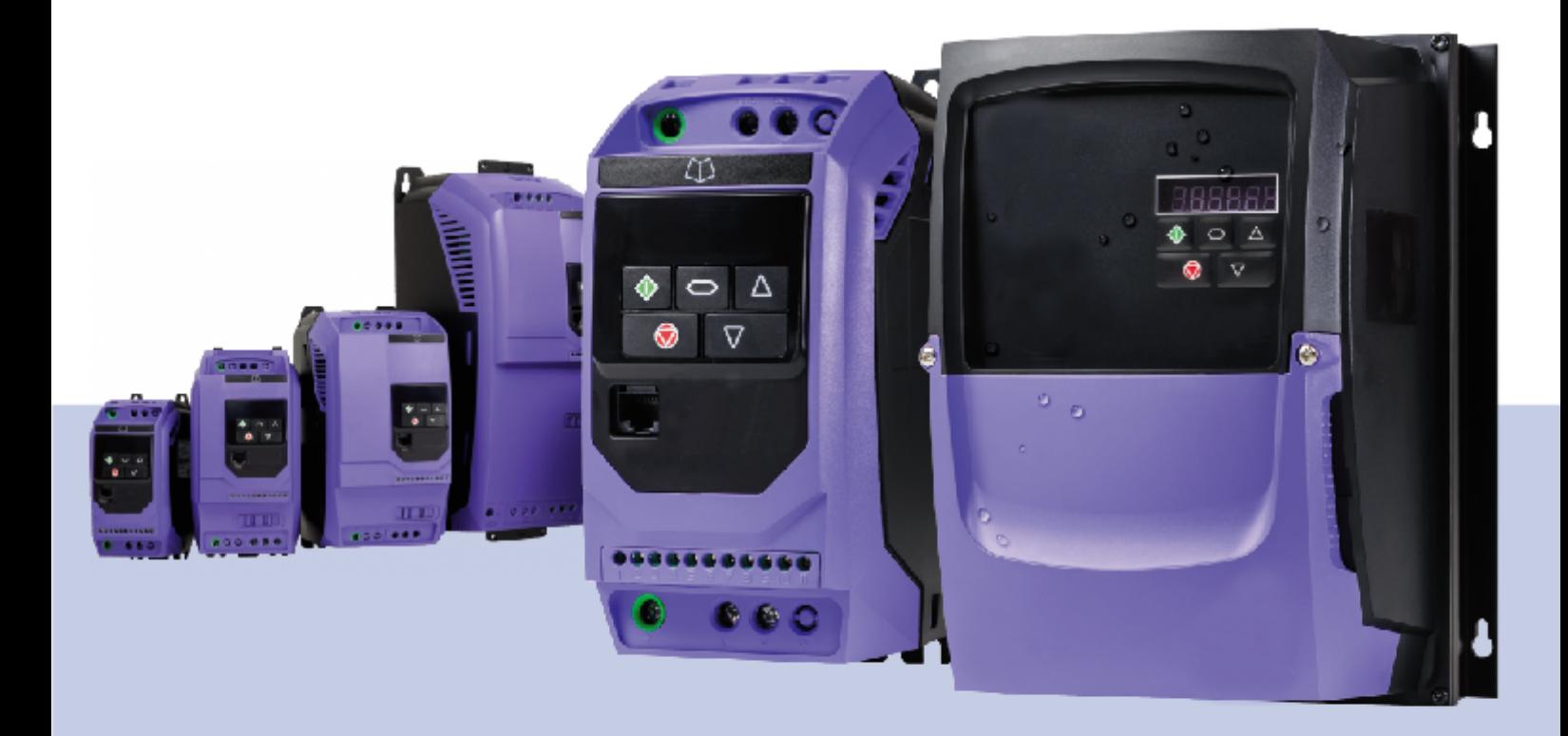

[www.sentera.eu](http://www.sentera.eu/es)

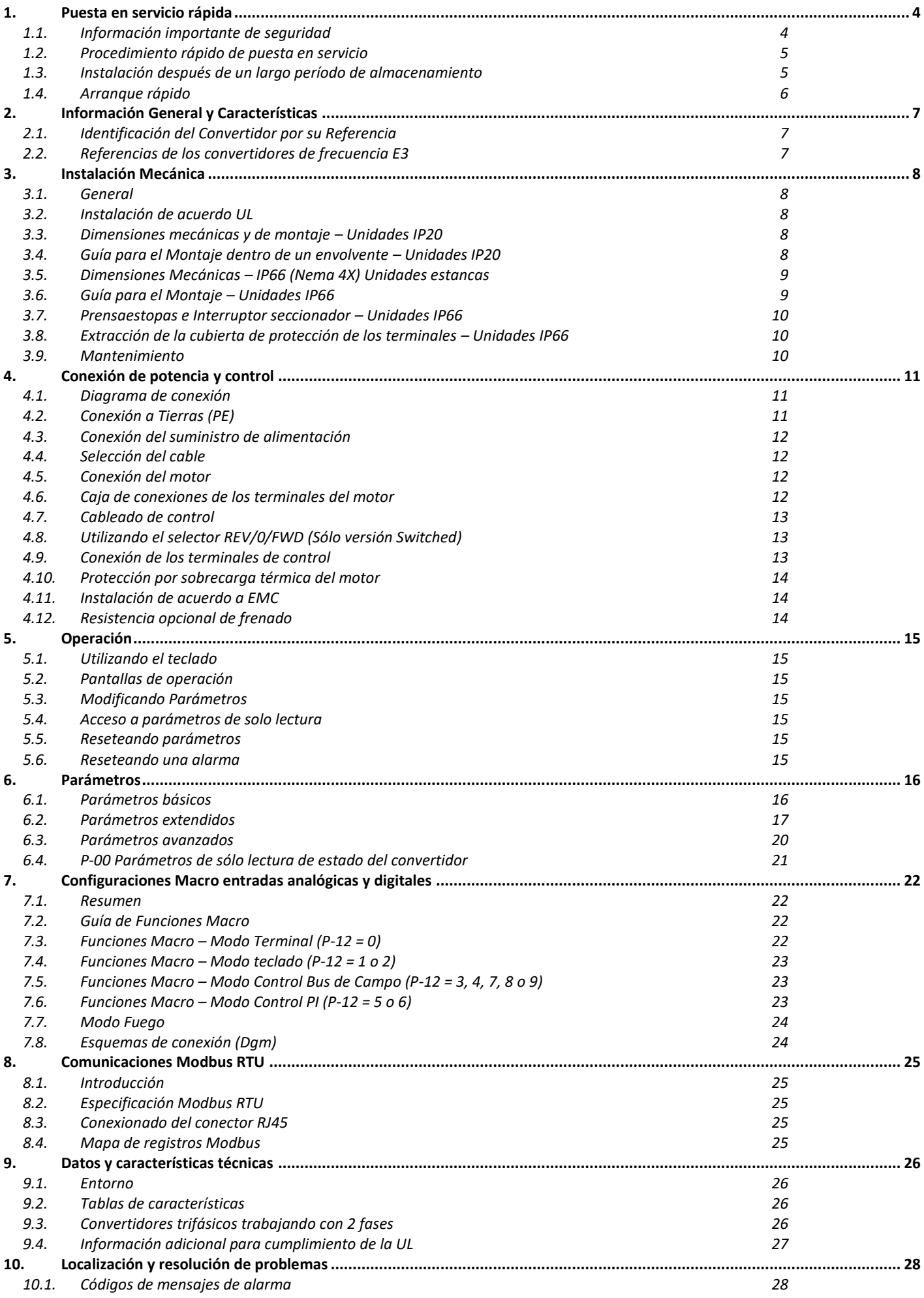

#### **Declaración de Conformidad**

Invertek Drives Ltd. declara por la presente que la gama de productos Optidrive ODE-3 cumple las disposiciones en materia de seguridad de las directivas:

2004/108/EC (EMC) y 2006/95/EC (LVD) válida hasta el 20/04/2016 2014/30/EU (EMC) y 2014/35/EU (LVD) válida desde el 20/04/2016 Se ha diseñado y fabricado según las siguientes normas europeas:

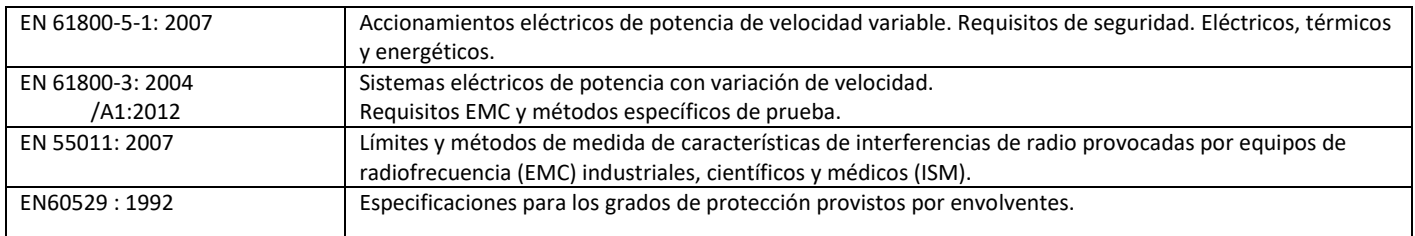

#### **Compatibilidad Electromagnética**

Todos los equipos Optidrive están diseñados con altos estándares EMC. Todas las versiones tanto para operar de manera monofásica 230 V como trifásica 400 V destinadas a ser utilizadas en la Unión Europea están equipadas con un filtro EMC interno. Este filtro EMC está diseñado para reducir las emisiones conducidas a la red eléctrica a través de los cables de alimentación para cumplir con la normativa europea de armónicos.

Es responsabilidad del instalador asegurarse de que el equipo o sistema en el que se incorpora el producto cumple con la normativa EMC del país de uso y la categoría correspondiente. Dentro de la Unión Europea, los equipos en los que se incorpora este producto deben cumplir con la Directiva EMC 2004/108/CE. Esta Guía de Usuario proporciona la orientación para garantizar que se puedan alcanzar las normativas vigentes.

Todos los derechos reservados. Prohibida la reproducción o transmisión de cualquier parte de este documento por ningún medio, eléctrico o mecánico, incluido el fotocopiado y grabación o mediante cualquier sistema de almacenamiento y recuperación sin la autorización previa y por escrito de quien lo publica.

#### **Copyright Invertek Drives Ltd. © 2016**

Todas las unidades Invertek Optidrive E3 incorporan una garantía de 2 años contra defectos de fabricación desde la fecha de esta. El fabricante no acepta ninguna responsabilidad por los daños causados durante el transporte, entrega, instalación, puesta en marcha o derivados de éstos. El fabricante tampoco aceptará ninguna responsabilidad por los daños o consecuencias derivados de la instalación inapropiada, negligente o de la incorrecta configuración de los parámetros del convertidor, una incorrecta selección del convertidor para el motor, una instalación defectuosa, el polvo, humedad, las sustancias corrosivas, el exceso de vibración o las temperaturas ambiente superiores a las especificaciones del diseño.

El distribuidor local, a su criterio, puede ofrecer condiciones diferentes a las del fabricante. En todos los casos relacionados con la garantía se debe contactar antes con él.

Todas las versiones de guía de usuario en idioma diferente al inglés, son traducciones del documento original.

Los contenidos de esta Guía del Usuario son correctos en el momento de su impresión. En el interés de un compromiso con una política de mejora continua, el fabricante se reserva el derecho de cambiar la especificación del producto, sus prestaciones, o el contenido de la Guía de Usuario sin previo aviso.

#### **Esta guía de usuario es para ser utilizada con la versión 3.04 del firmware. Revisión de la guía de usuario 1.20**

Invertek Drives Ltd. adopta una política de mejora continua y al mismo tiempo realiza todos los esfuerzos para proporcionar una información precisa y actualizada, la información contenida en esta guía del usuario se debe utilizar a modo de guía y no forma parte de ningún contrato.

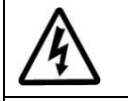

Este manual es una guía para realizar una instalación correcta. Invertek Drives Ltd. no puede asumir la responsabilidad del cumplimiento o el incumplimiento de alguna norma, nacional, local o cualquier otra, para la correcta instalación del equipo o de equipo asociado. Ignorar las normas durante la instalación puede repercutir en daños personales y/o materiales.

Este equipo contiene condensadores de alto voltaje que tardan en descargarse después de una pérdida de suministro principal.

Antes de trabajar en el equipo, asegurar el corte del suministro de alimentación principal de la línea de entrada. Esperar 10 minutos para que los condensadores se descarguen a niveles seguros de voltaje. El incumplimiento de esta precaución podría dar lugar a lesiones severas o incluso a la pérdida de la vida**.** Sólo debería instalar, ajustar, operar o mantener este equipo personal eléctrico cualificado familiarizado con la instalación y

operación del equipo y los peligros implicados. Leer y entender este manual en su totalidad antes de proceder. El incumplimiento de estas precauciones podría dar lugar a lesiones severas o incluso a la pérdida de la vida**.**

# <span id="page-3-0"></span>**1. Puesta en servicio rápida**

# **1.1. Información importante de seguridad**

<span id="page-3-1"></span>Por favor, leer la siguiente INFORMACIÓN IMPORTANTE DE SEGURIDAD, y todas las precauciones y peligros que puedan existir.

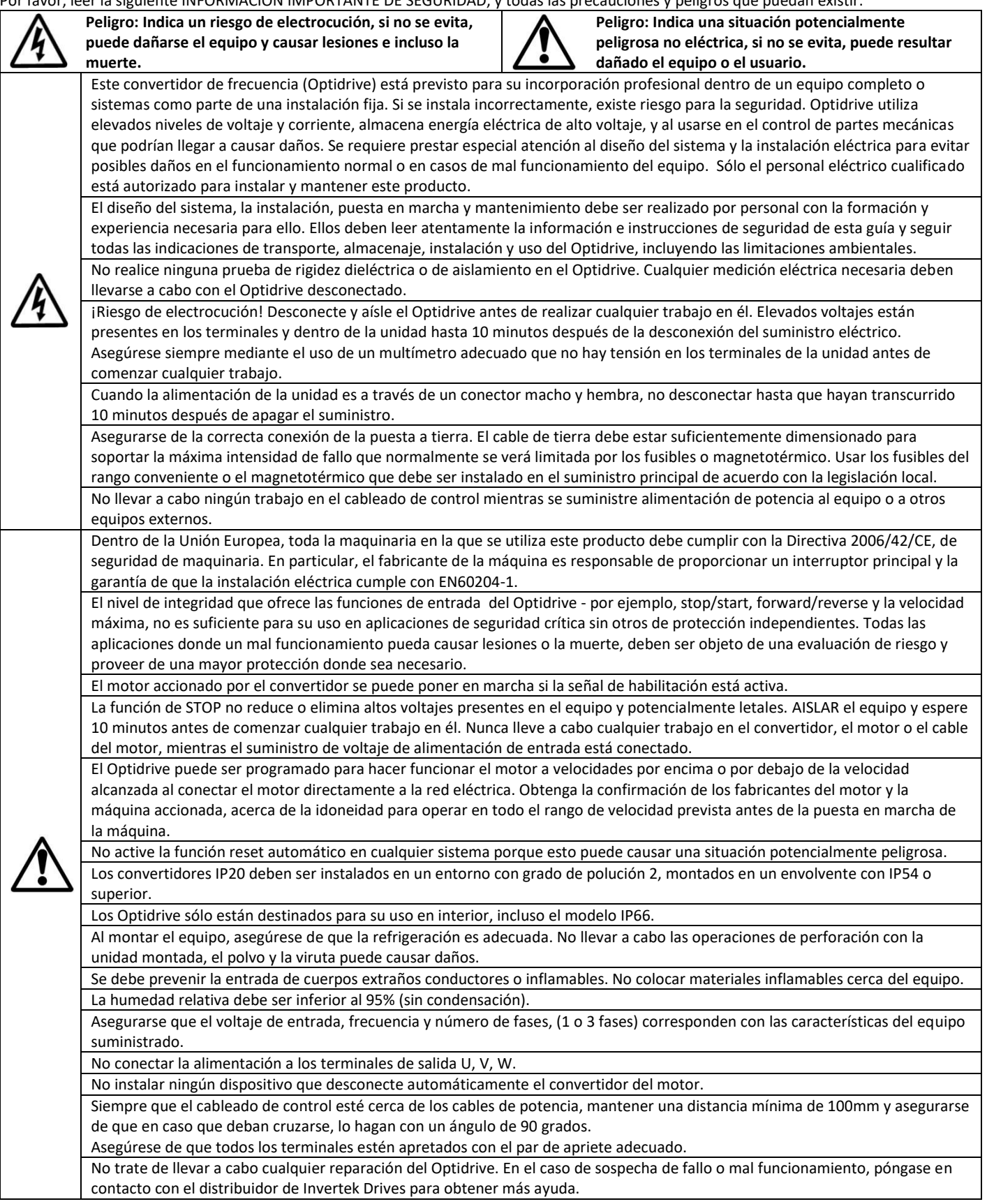

# <span id="page-4-0"></span>**1.2. Procedimiento rápido de puesta en servicio**

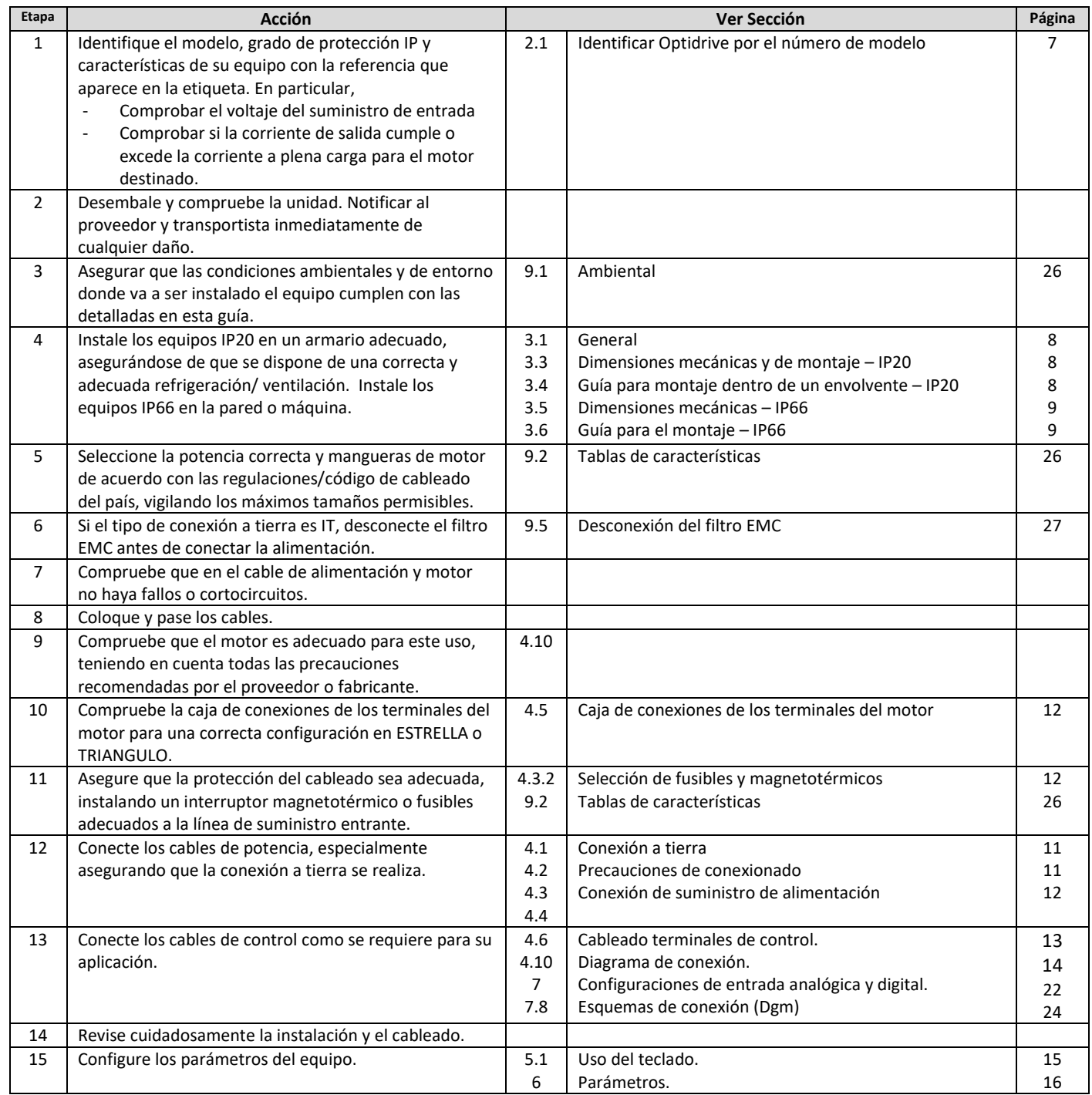

# <span id="page-4-1"></span>**1.3. Instalación después de un largo período de almacenamiento**

Si el variador no ha sido conectado a la red, tras un largo período de inactividad o de almacenaje, los condensadores del Bus de continua pueden requerir un cambio antes de conectar el equipo a la tensión. Póngase en contacto con su distribuidor local para obtener información sobre el correcto procedimiento.

# **1.4. Arranque rápido**

<span id="page-5-0"></span>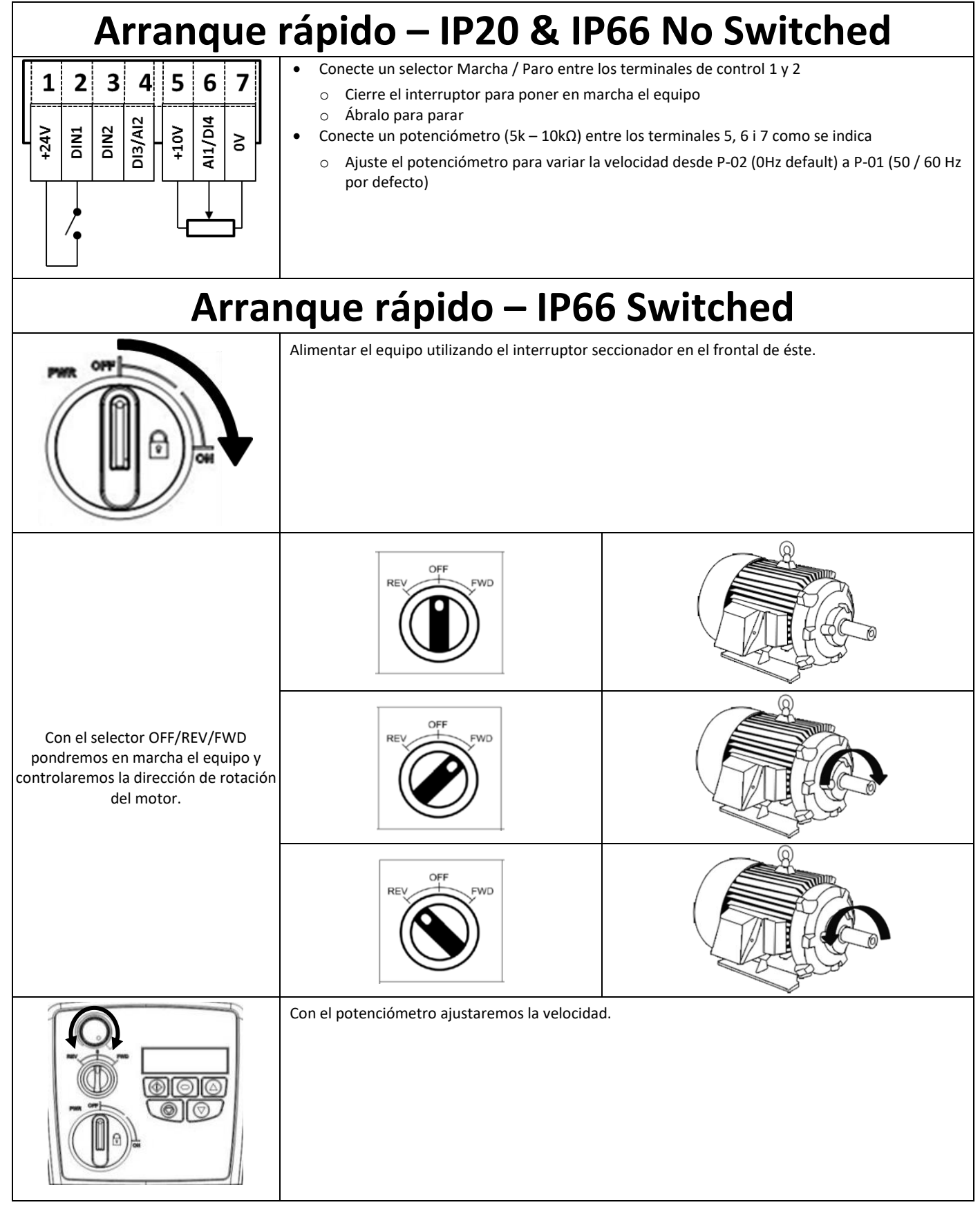

# <span id="page-6-0"></span>**2. Información General y Características**

Este capítulo contiene información sobre el Optidrive E3 incluyendo como identificar el convertidor.

#### **2.1. Identificación del Convertidor por su Referencia**

<span id="page-6-1"></span>Cada convertidor se identifica con su referencia, como se muestra en la tabla más abajo. La referencia se encuentra en la etiqueta de envío y en la etiqueta de características del convertidor. Esta incluye las características principales de convertidor.

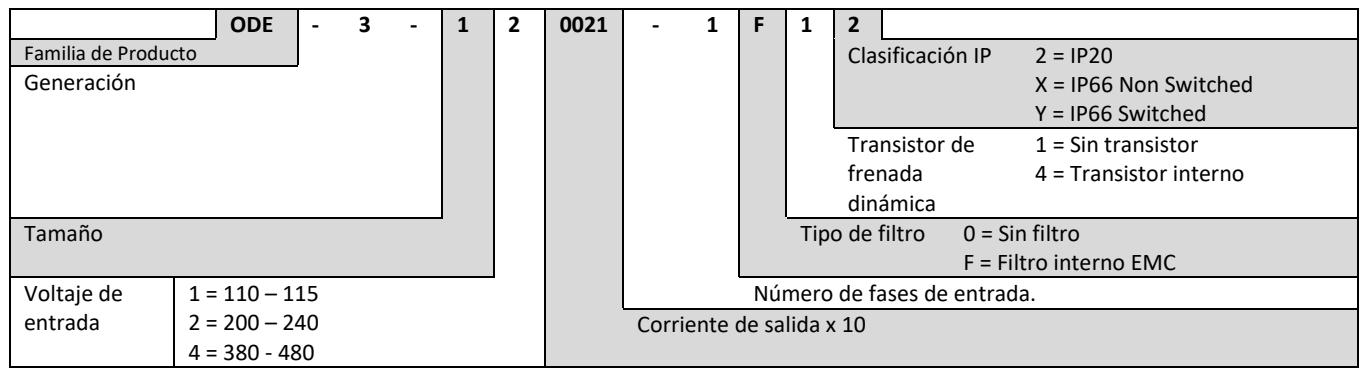

#### <span id="page-6-2"></span>**2.2. Referencias de los convertidores de frecuencia E3**

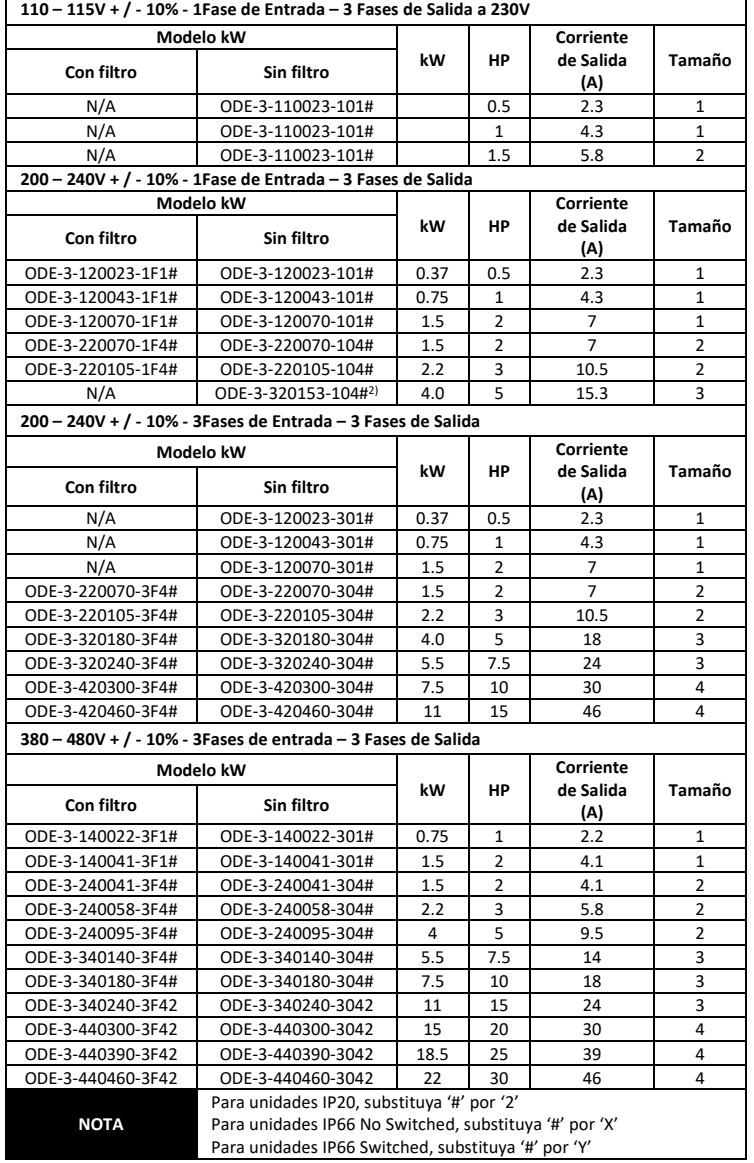

# <span id="page-7-0"></span>**3. Instalación Mecánica**

#### **3.1. General**

<span id="page-7-1"></span>El Optidrive debe ser montado en posición vertical, en montaje plano, resistente al fuego, libre de vibraciones, bien sujeto mediante sus anclajes o mediante carril DIN ( tamaños 1 y 2 únicamente).

El Optidrive tiene que ser instalado en entornos de polución de grado 1 o 2.

No almacenar material inflamable cerca del Optidrive.

Asegurarse que las ranuras de ventilación estén libres como se detalla en la sección 3.5 y 3.7.

Asegurarse que los rangos de temperatura ambiente no sobrepasan los límites que se detallan en la sección 9.1.

<span id="page-7-2"></span>Proporcionar una ventilación adecuada, suficiente y limpia, sin humedad y libre de contaminantes.

#### **3.2. Instalación de acuerdo UL**

<span id="page-7-3"></span>En la sección 9.4 en la página 27 encontrará información adicional sobre cumplimiento UL.

#### **3.3. Dimensiones mecánicas y de montaje – Unidades IP20**

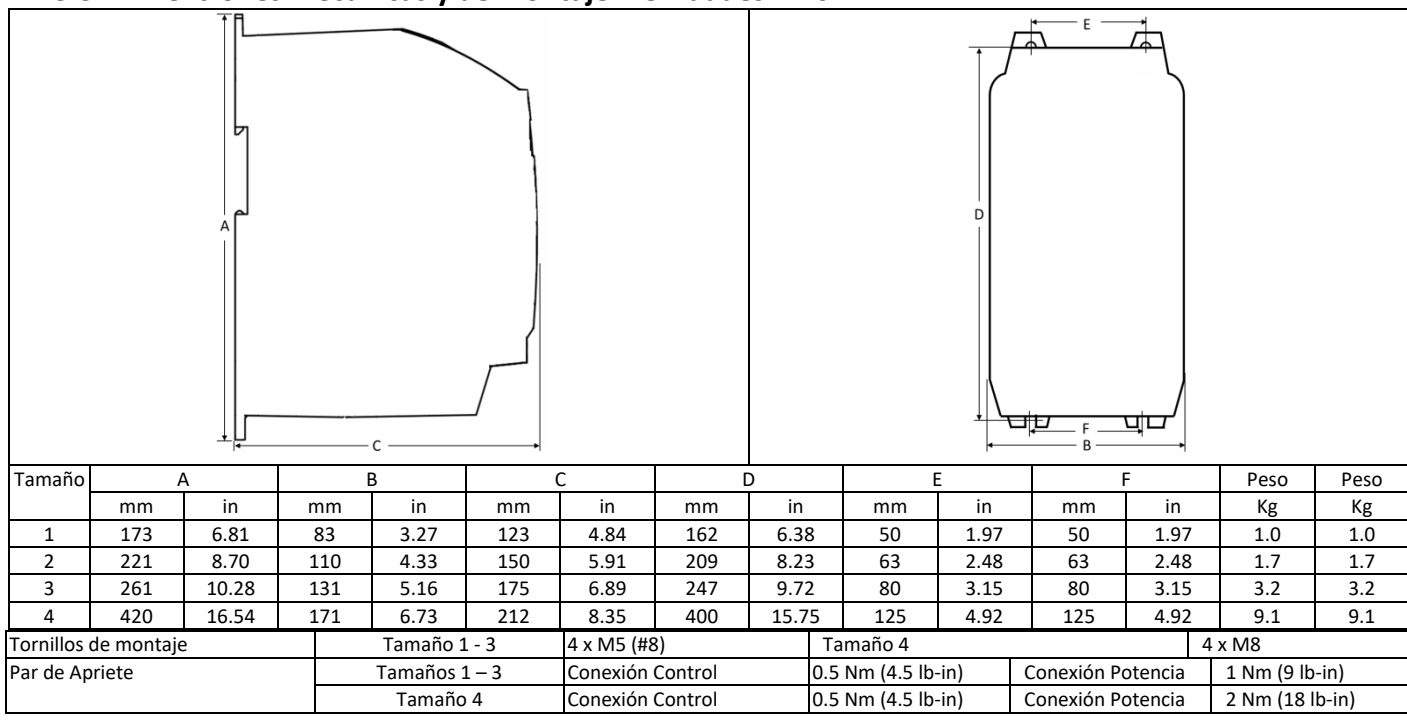

#### **3.4. Guía para el Montaje dentro de un envolvente – Unidades IP20**

<span id="page-7-4"></span>Optidrive E3 IP20 es adecuado para uso en entornos de polución grado 1, según IEC-664-1. Para polución grado 2 o superior, los equipos deben ser montados en un adecuado envolvente con la suficiente protección para mantener un grado 1 de polución alrededor del equipo.

Los armarios deben ser de un material conductor térmico y se debe garantizar dejar suficiente espacio libre alrededor del equipo según la tabla inferior.

Cuando se utilizan envolventes ventilados, se debe ventilar el variador por encima y por debajo asegurándose una correcta circulación del aire – mirar el diagrama inferior. El aire debe entrar por la parte inferior y salir por la superior.

En algunos ambientes donde las condiciones lo requieran, el envolvente debe estar diseñados para proteger el Optidrive contra aire polvoriento, gases corrosivos o líquidos, contaminantes conductores (como la condensación, polvo de carbón y partículas metálicas) y espray o proyección de agua de todas direcciones.

En entornos que contengan elevada humedad, sal o agentes químicos, debe utilizarse un envolvente sellado (no ventilado).

El diseño del armario y la distribución deben asegurar un espacio libre y trayectoria de ventilación libre para una adecuada circulación del aire a través del radiador de los equipos. Invertek Drives recomienda las medidas mínimas siguientes en armarios no ventilados y metálicos:-

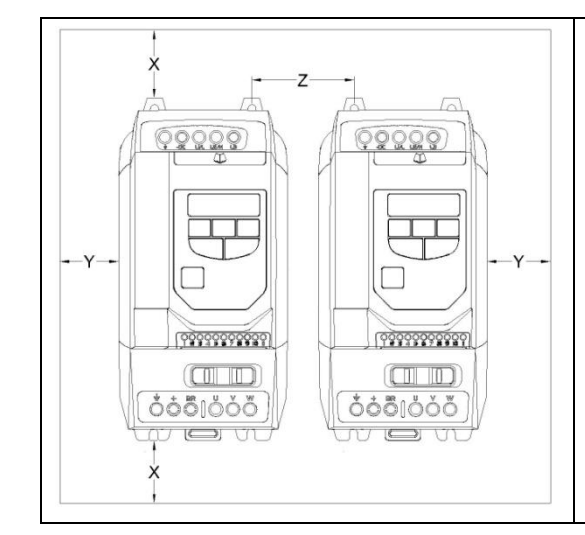

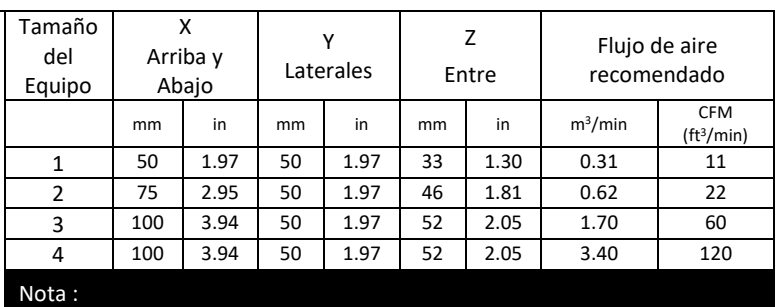

La dimensión Z asume que se montan los variadores al lado sin espacios

La pérdida calorífica típica del convertidor es del 3% en carga.

La tabla superior son sólo pautas y la temperatura ambiente de operación del equipo se debe mantener siempre.

#### **3.5. Dimensiones Mecánicas – IP66 (Nema 4X) Unidades estancas**

<span id="page-8-0"></span>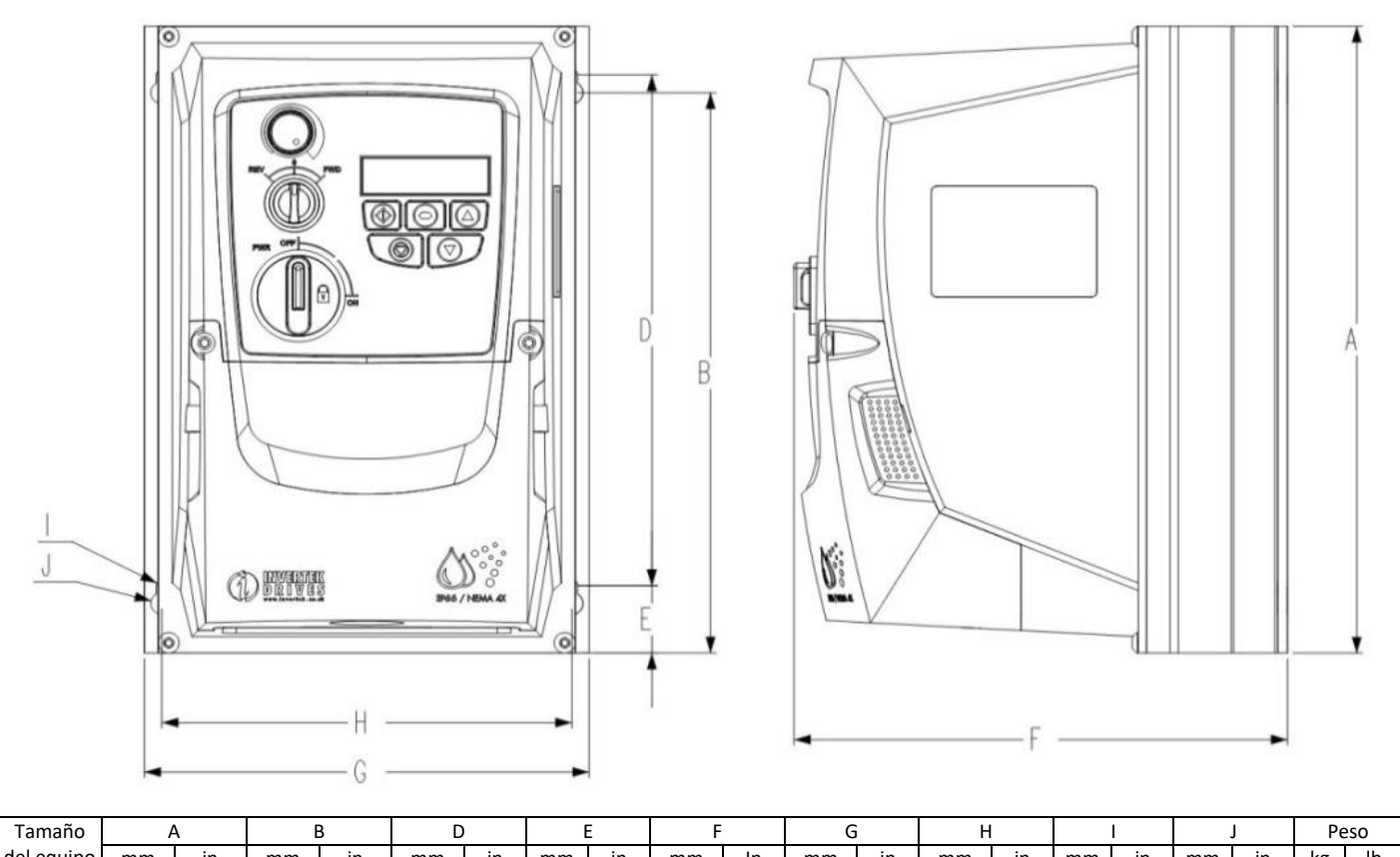

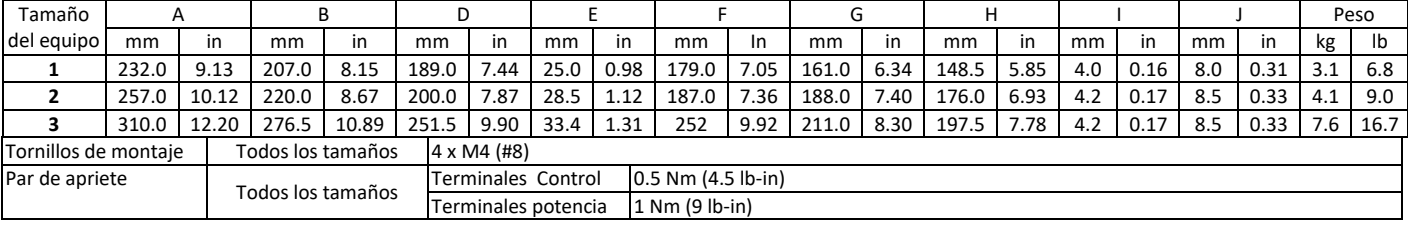

# **3.6. Guía para el Montaje – Unidades IP66**

<span id="page-8-1"></span>Antes de montar el equipo, asegúrese de que la ubicación elegida cumple con los requisitos de condiciones ambientales descritos en la sección 9.1.

El equipo debe montarse de forma vertical sobre una superficie plana.

Los mínimos espacios libres de montaje se indican en la tabla de más abajo.

El lugar de montaje y soportes elegidos deben ser suficientes para soportar el peso del equipo.

Utilizar el equipo como plantilla, o las medidas indicadas en la tabla más arriba, y marcar el lugar para taladrado.

Se requieren prensaestopas adecuados para mantener la protección de entrada de cuerpos extraños. Los orificios de los prensaestopas para manguera de alimentación y de motor están pre-moldeados en el envolvente del equipo. Los tamaños de prensaestopas recomendados se indican más abajo. De requerirse el uso de prensaestopas adicionales para mangueras de control el mecanizado se realizará allí donde sea necesario.

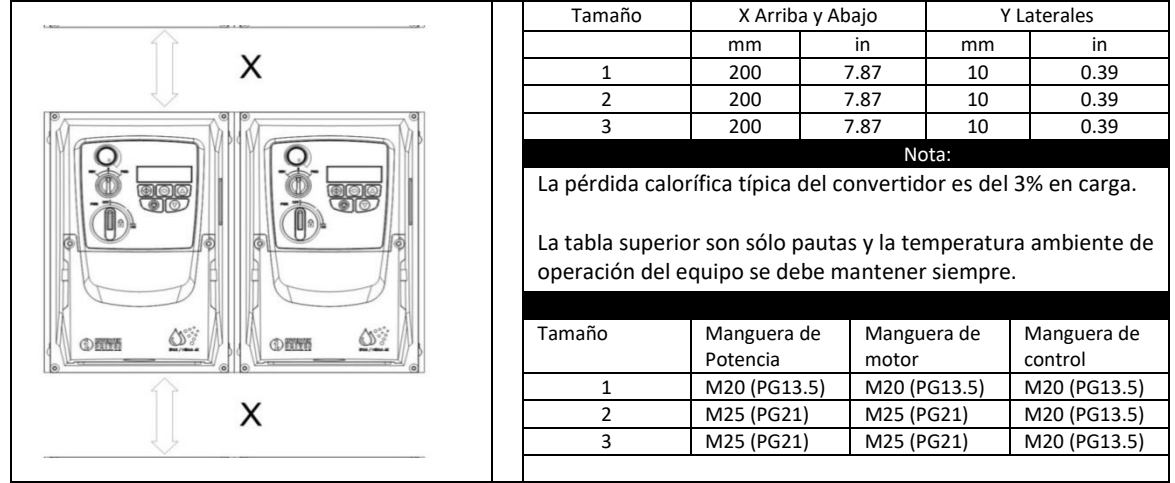

#### **3.7. Prensaestopas e Interruptor seccionador – Unidades IP66**

<span id="page-9-0"></span>El uso de prensaestopas adecuados es necesario para mantener el grado de IP/NEMA del equipo. Los orificios en la placa de prensaestopas han sido pre moldeados para las conexiones de alimentación y motor siendo adecuado para uso con los prensaestopas indicados en la siguiente tabla. Cuando se requieran orificios adicionales, estos deben ser abiertos al tamaño adecuado. Por favor, se debe prestar especial atención al taladrar de no dejar ninguna partícula dentro del equipo.

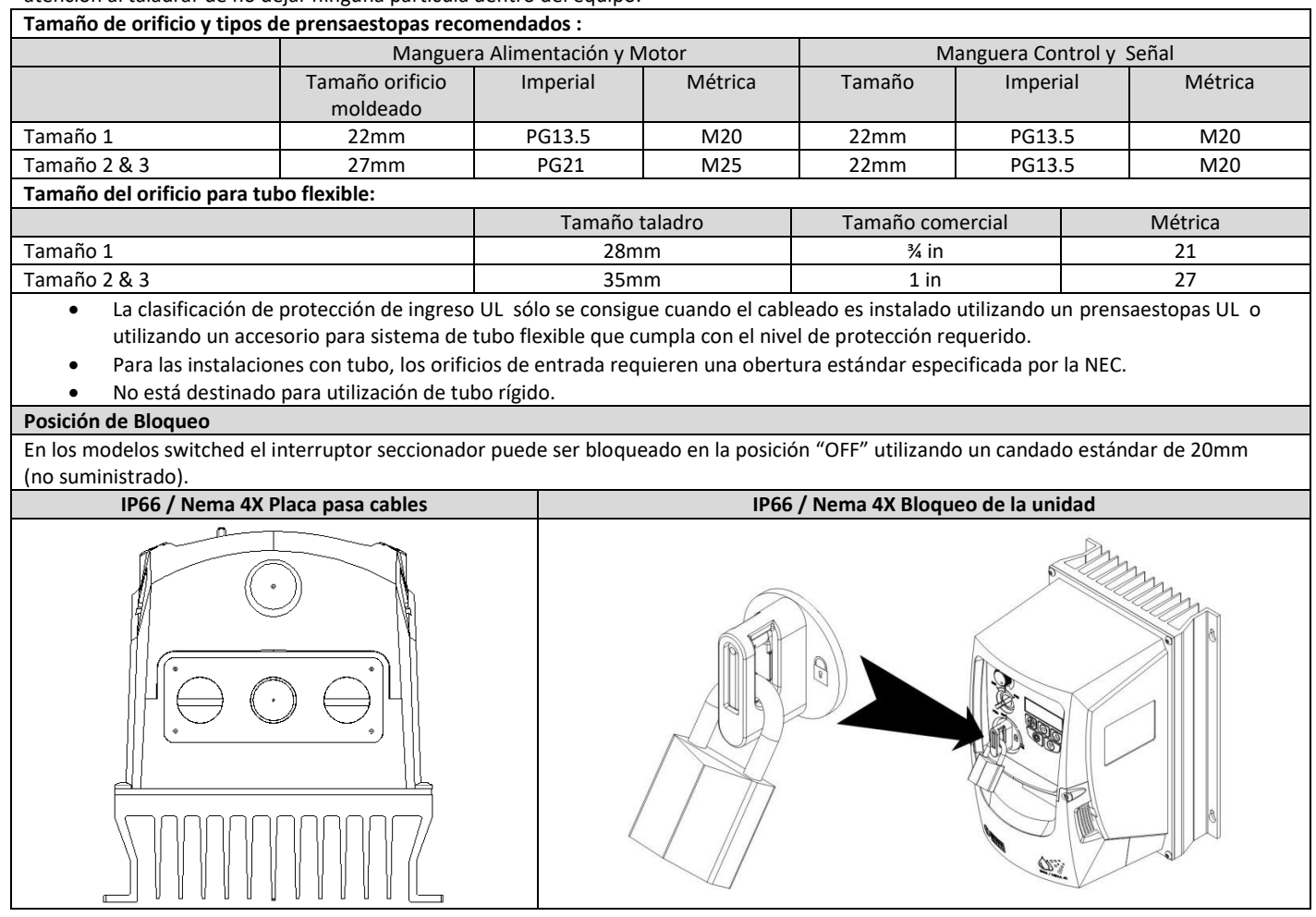

#### <span id="page-9-1"></span>**3.8. Extracción de la cubierta de protección de los terminales – Unidades IP66**

Para acceder a los terminales de conexión, la cubierta frontal del convertidor debe ser retirada como se muestra más abajo.

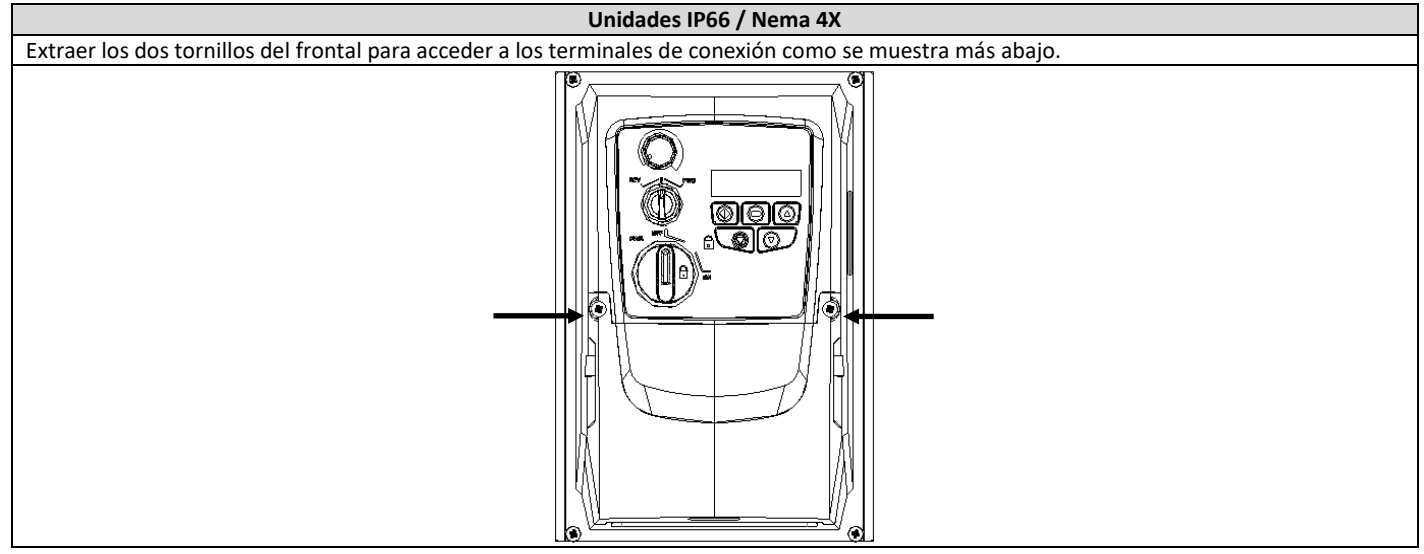

#### **3.9. Mantenimiento**

<span id="page-9-2"></span>El Optidrive debe tener un mantenimiento regular y unas condiciones adecuadas para que su funcionamiento sea óptimo, esto debe incluir:

- La temperatura ambiente debe ser igual o inferior a la indicada en la sección 9.1 " Entorno "
- Los ventiladores de refrigeración deben poder girar sin ningún impedimento y libres de polvo.
- El envolvente donde se encuentre instalado el equipo debe estar libre de polvo y condensación, además los ventiladores y filtros deben revisarse y mantenerse limpios para un nivel adecuado de renovaciones de aire.

Se debe verificar también todas las conexiones eléctricas, asegurando que los tornillos están correctamente apretados, y que los cables de potencia no presentan daños por temperatura.

# <span id="page-10-0"></span>**4. Conexión de potencia y control**

<span id="page-10-1"></span>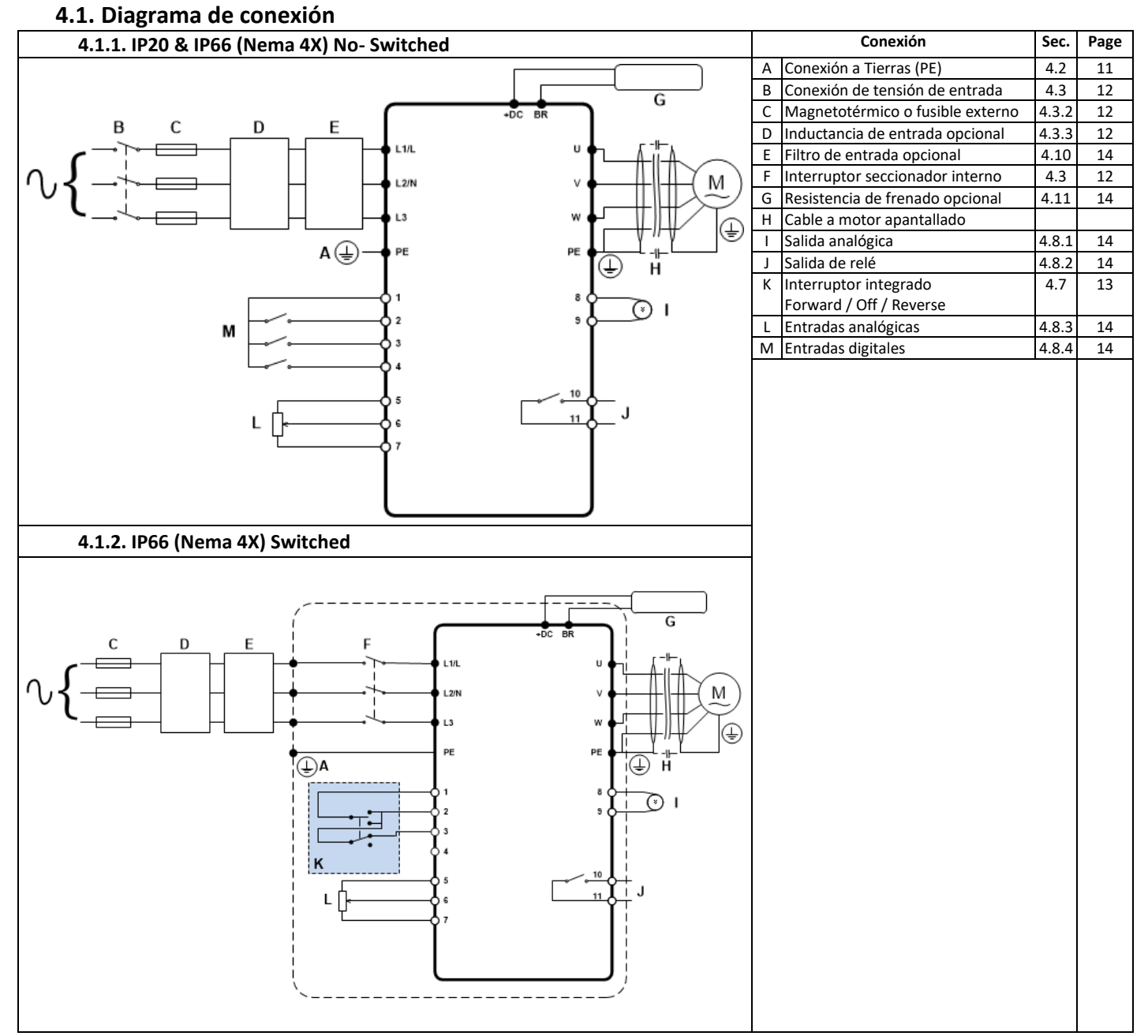

#### **4.2. Conexión a Tierras (PE)**

#### <span id="page-10-2"></span>**Guía de instalación a tierra**

El terminal de tierra de cada Optidrive debería estar individualmente conectado DIRECTAMENTE a tierra de una pletina donde se unificaran todos (a través del filtro si está instalado) como se muestra. Las conexiones no deberían hacer un lazo de un equipo a otro, o a cualquier otro equipamiento. La impedancia del lazo de tierra se ajustará a los reglamentos locales de seguridad industrial. Para satisfacer la normativa UL, se deberán utilizar terminales de anilla UL para todas las conexiones de tierra.

La conexión de tierra de seguridad de los equipos tiene que estar conectado al sistema de tierra general. La impedancia de tierra tiene que estar conforme a los requerimientos de las regulaciones nacionales y locales de seguridad industrial. La integridad de todas las conexiones a tierra debería comprobarse periódicamente.

La sección del cable de tierra debe ser al menos igual al cable de alimentación.

#### **Tierra de Seguridad**

Ésta es la tierra de seguridad para el equipo que es necesario para el cumplimiento de las normas. Uno de estos puntos tiene que estar conectado a construcciones de acero adyacentes, una barra de instalación en tierra o pletina. Los puntos de instalación tienen que cumplir con las regulaciones de seguridad industrial nacional y local y/o con los códigos de electricidad.

#### **Instalación de tierra del motor**

La instalación de tierra del motor tiene que estar conectada a uno de los terminales de tierra en el variador.

#### **Monitorización de fallo de tierra**

Como en todos los convertidores de frecuencia, puede ocurrir una fuga de corriente a tierra. El Optidrive se ha diseñado para provocar la menor fuga de corriente cumpliendo con los estándares mundiales. El nivel de corriente se ve afectado por la distancia y por el tipo de cable motor, la frecuencia efectiva de conmutación, las conexiones a tierra y por el tipo de filtro RFI instalado. Si se usa un diferencial, debe cumplir con:

- Se ha de usar un diferencial de Tipo B.
- El equipo debe ser adecuado para protección de equipos con componente DC en la fuga de corriente.
- Se tiene que utilizar un diferencial para cada Optidrive.

#### **Terminación pantalla (cable apantallado)**

El terminal de conexión de tierra provee de un punto de conexión a tierra para la pantalla del cable del motor. La pantalla del cable del motor conectado a este terminal debería estar también conectada al chasis del motor. Usar una abrazadera EMC para conectar la pantalla al terminal de tierra de seguridad.

# <span id="page-11-0"></span>**4.3. Conexión del suministro de alimentación**

#### **4.3.1. Selección del cable**

- <span id="page-11-1"></span>• Para alimentación monofásica, las conexiones deben ser conectadas en L1/L y L2/N.
- Para alimentación trifásica, las conexiones deben ser conectadas en L1, L2 y L3. La secuencia de las fases no es importante.
- Para cumplimiento de las normas EMC CE y CTick, se recomienda el uso de cable con disposición simétrica conductores apantallados.
- Se requiere una instalación fija de acuerdo a IEC61800-5-1, con dispositivo de desconexión entre el equipo y suministro de alimentación CA. El dispositivo de desconexión debe ajustarse a la seguridad local (por ejemplo, en Europa, EN60204-1, Seguridad de Máquinas).
- <span id="page-11-4"></span>• Los cables deben ser dimensionados de acuerdo con los códigos o reglamentos locales. Mirar la sección 9.2.

#### **4.3.2. Selección de fusibles y magnetotérmico**

- Se deben instalar fusibles adecuados en la entrada de suministro AC para protección del cableado de entrada, de acuerdo con la tabla de datos y características en sección 9.2. Los fusibles deben cumplir con todas las normativas locales o reglamentos en vigor. En general son adecuados, el tipo gG (IEC 60269) o los fusibles UL tipo J , sin embargo, en algunos casos el fusible tipo aR puede ser requerido. El tiempo de funcionamiento de los fusibles debe ser inferior a 0,5 segundos.
- Donde se permita por las normativas locales se debe utilizar un magnetotérmico de curva B en lugar de fusibles, adecuados y dimensionados para la instalación a proteger.
- Cuando se desconecta el suministro eléctrico del equipo, deben pasar 30 segundos para volver a alimentarlo. Además deben trascurrir un mínimo de 5 minutos para quitar la cubierta de protección o retirar las conexiones.
- La máxima corriente de corto circuito permitida en las conexiones de potencia del Optidrive es de 100kA según se define en IEC60439-1. **4.3.3. Inductancia de entrada opcional**
- Se recomienda instalar opcionalmente una inductancia en la línea de suministro al equipo si alguna de las siguientes situaciones se dan:
	- o La impedancia de entrada es baja o la corriente de corto circuito es alta.
		- o Hay posibilidades de caída de tensión.
		- o Desequilibrio entre fases.
		- o La alimentación al equipo es a través de un sistema de embarrado y colector de escobillas( típico en puentes grúa)
- En todas las demás instalaciones, se recomienda una inductancia de entrada que garantice la protección del equipo contra fallos de alimentación. Códigos de producto se muestran en la siguiente tabla:

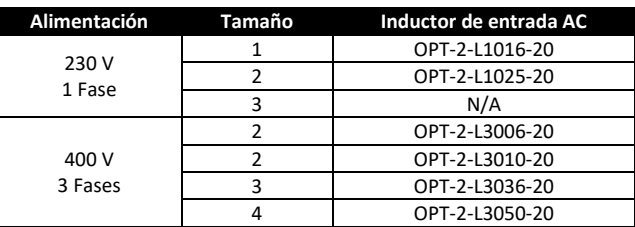

#### **4.4. Conexión del motor**

- <span id="page-11-2"></span>• El equipo intrínsecamente produce una rápida conmutación de la tensión de salida (PWM) al motor en comparación con la alimentación de red donde para motores que han sido bobinados para funcionamiento con un convertidor de frecuencia no hay medidas preventivas requeridas. Sin embargo, si la calidad del aislamiento es desconocida entonces debemos consultar al fabricante del motor y se podrían requerir de algunas medidas preventivas.
- El motor debe ser conectado al equipo mediante los terminales U, V, W con una manguera de 3 o 4 conductores. Cuando la manguera de conexión es de 3 conductores, el cable de tierra debe ser de la misma sección o superior a éstos. En el caso de manguera de conexión de 4 conductores, el cable de tierra debe ser de la misma sección que la de las fases.
- El cable de tierra del motor debe estar conectado a alguno de los terminales de tierra del equipo.
- <span id="page-11-3"></span>• Longitud máxima de cable para todos los modelos: 100 metros apantallado, 150 metros sin apantallar.

#### **4.5. Caja de conexiones de los terminales del motor**

La mayoría de motores de propósito general están bobinados para dos voltajes de trabajo como se indica en placa de características del motor. Este voltaje de trabajo se selecciona en función de si la conexión es en estrella o triángulo. En estrella siempre es el mayor de los dos voltajes.

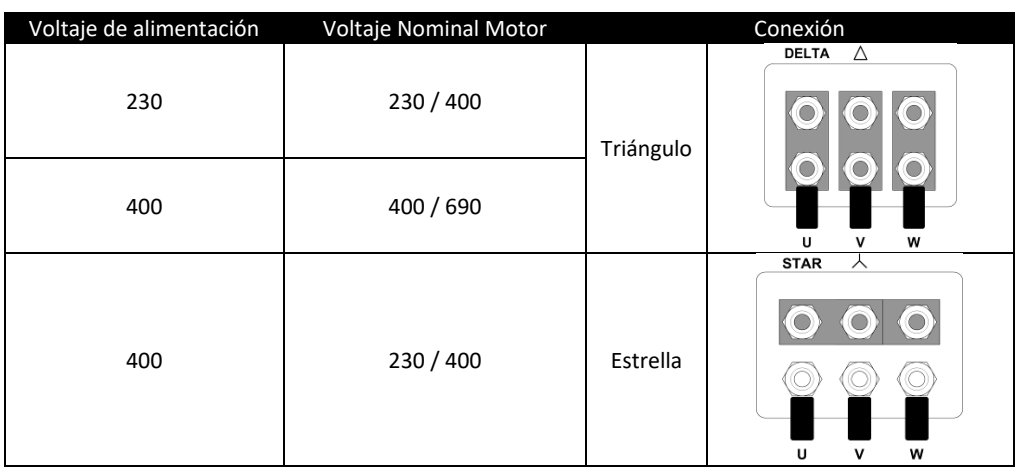

#### **4.6. Cableado de control**

- <span id="page-12-0"></span>• Todos los cables de señales analógicas deberán estar debidamente apantallados. Se recomienda utilizar cable de pares trenzados.
- Los cables de potencia y control deben ser canalizados por separado, cuando sea posible, y no pueden ir en paralelo.
- Señales de niveles de tensión diferentes (ejemplo: 24Vdc y 110Vac) no deberán ser canalizadas por la misma manguera.
- El par de apriete máximo de los terminales de control es de 0,5Nm.
- $\bullet$  El tamaño del cable de control: 0,05 2.5mm<sup>2</sup> / 30 12 AWG.

# **4.7. Utilizando el selector REV/0/FWD (Sólo versión Switched)**

<span id="page-12-1"></span>Realizando un ajuste de parámetros el Optidrive puede ser configurado para múltiples aplicaciones y no sólo para Avance o Retroceso. Por ejemplo para aplicaciones Manual/Off/Auto (también conocido como Local/Remoto) de utilidad en aplicaciones de bombas y HVAC.

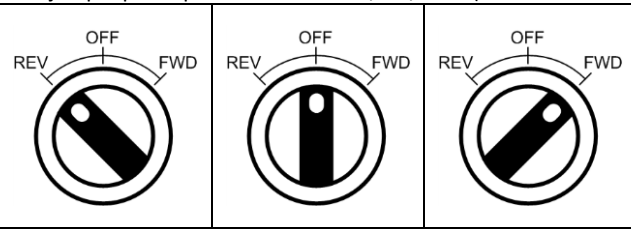

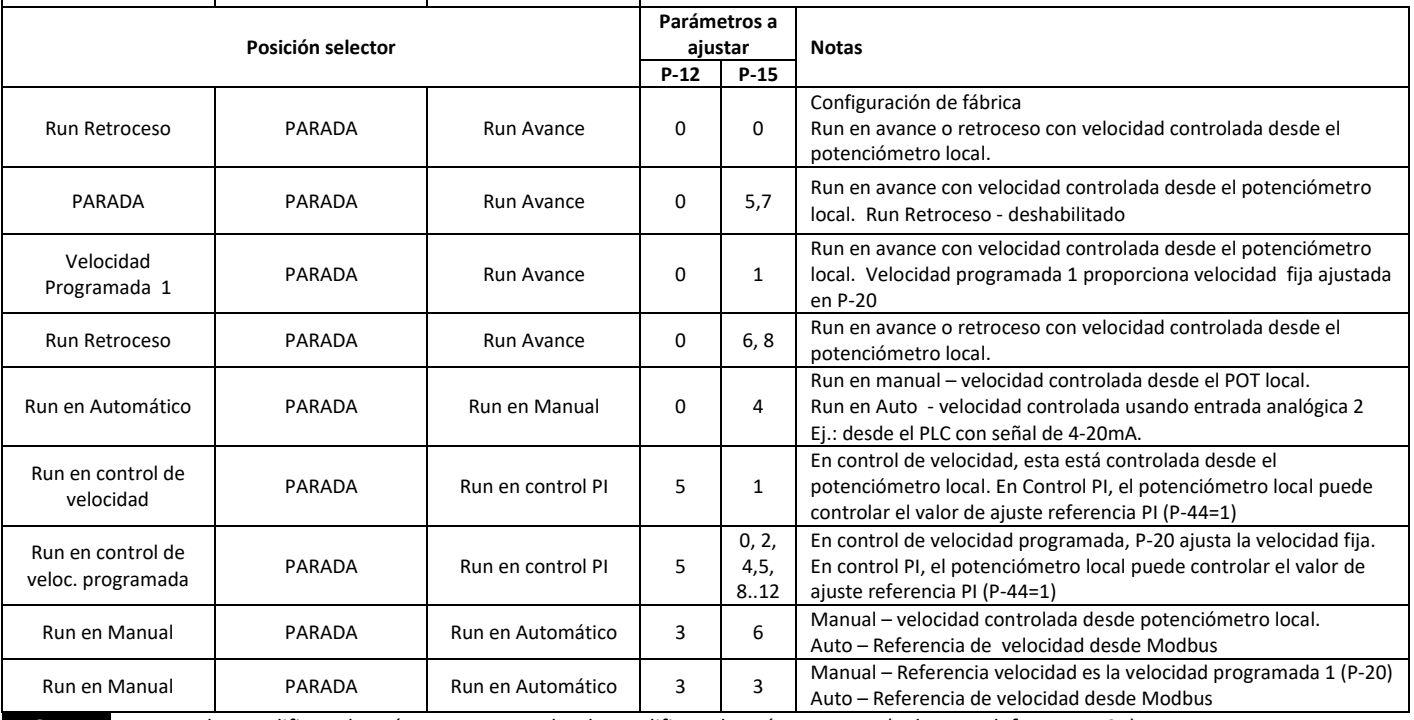

NOTA Para poder modificar el parámetro P-15, se ha de modificar el parámetro P-14(valor por defecto es 101)

# <span id="page-12-2"></span>**4.8. Conexión de los terminales de control**

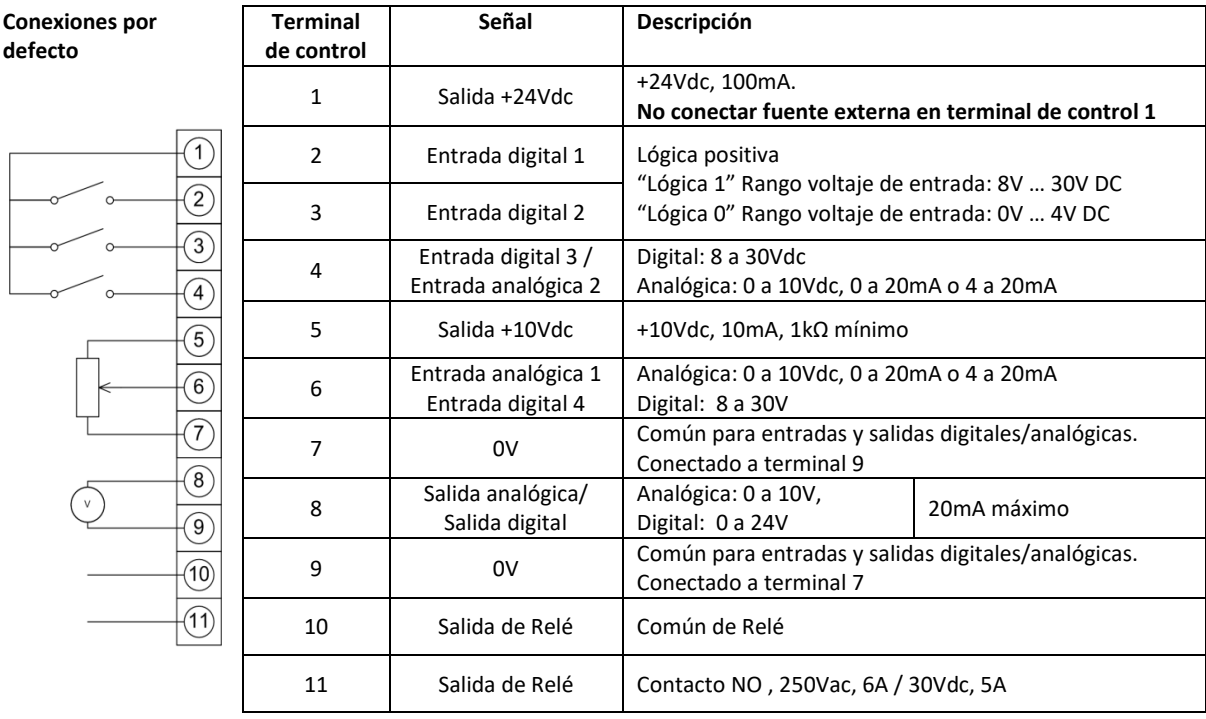

#### **4.8.1. Salida Analógica**

La función de salida analógica debe programarse utilizando el parámetro P-25, descrito en la sección 6.2 Parámetros Extendidos en la página 17.

La salida tiene dos modos de operación, dependiendo de la selección del parámetro.

- Modo analógico
	- o La salida es una señal 0-10Vdc, de 20mA de corriente máxima
- Modo digital
	- o La salida es una señal de 24Vdc, de 20mA de corriente máxima

#### **4.8.2. Salida de Relé**

La salida de relé debe configurarse utilizando el parámetro P-18, descrito en la sección 6.2 Parámetros Extendidos en la página 17.

#### **4.8.3. Entradas Analógicas**

Hay dos entradas analógicas disponibles, que pueden ser utilizadas como entradas digitales si es requerido. El formato de las señales debe seleccionarse según los siguientes parámetros:

- Entrada Analógica 1: Parámetro de selección de formato P-16
- Entrada Analógica 2: Parámetro de selección de formato P-47

Estos parámetros están descritos de forma más extensa en la sección 6.2 Parámetros Extendidos en la página 17.

La función de la entrada analógica, por ejemplo velocidad de referencia o realimentación del PID está definida por el parámetro P-15. La función de este parámetro y otras opciones disponibles están descritas en la sección 7 Configuraciones Macro entradas analógicas y digitales en la página 22.

#### **4.8.4. Entradas Digitales**

Hay hasta 4 entradas digitales disponibles. La función de las entradas está definida por los parámetros del P-12 al P-15, explicados en la sección 7 Configuraciones Macro entradas analógicas y digitales en la página 22.

#### <span id="page-13-0"></span>**4.9. Protección por sobrecarga térmica del motor**

#### **4.9.1. Protección interna de sobrecarga térmica**

El equipo tiene una función incorporada de sobrecarga térmica del motor. En el caso que la corriente motor sea >100% del valor ajustado en P-08 durante un periodo mantenido (por ejemplo, 150%, durante 60 segundos), se bloqueará por alarma "I.t-trP". **4.9.2. Conexión del termistor del motor**

Cuando se utiliza un termistor de motor, se debe conectar de la siguiente forma:

Terminal de control Información adicional:

- **1 2 3 4**
- Termistor compatible: Tipo PTC , 2.5kΩ nivel de disparo.
- Utilizar un ajuste en P-15 que tenga la función de disparo externo en la entrada digital 3.
	- Ejemplo: P-15 = 3. Consulta sección 7 para más detalles.
- Ajustar P-47 = " $P$  $Ec$ - $E$ h"

#### **4.10. Instalación de acuerdo a EMC**

<span id="page-13-1"></span>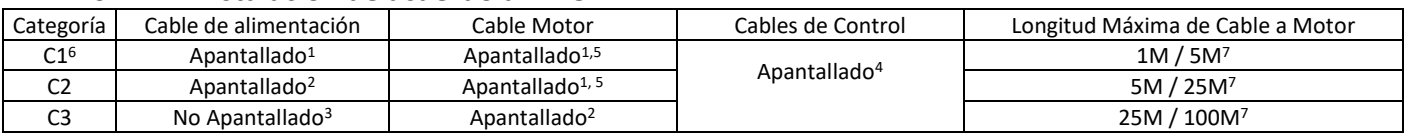

1/ Cable apantallado adecuado para la instalación y la tensión de red. El cable blindado debe ser de tipo trenzado o retorcido donde la pantalla recubre al menos el 85% del área del cable, diseñado con baja impedancia a las señalas HF. También es aceptable la instalación de un cable estándar dentro de un tubo de acero o de cobre adecuado para este uso.

2/ Cable adecuado para la instalación y la tensión de red con un hilo concéntrico de protección. También es aceptable la instalación de un cable estándar dentro de un tubo de acero o de cobre adecuado para este uso.

3/ Cable adecuado para la instalación y la tensión de red. No es necesario el uso de cable apantallado.

4/ Cable apantallado con blindaje de baja impedancia. Se recomienda el uso de cable trenzado para las señales analógicas.

5/ La pantalla del cable debe estar conectada en un extremo al motor, usando un prensaestopas que de tipo EMC que permita la conexión del cable al cuerpo del motor a través de la mayor superficie posible. Cuando las unidades se montan en un armario envolvente de acero, la

pantalla del cable puede conectarse directamente al panel usando una brida o abrazadera EMC adecuada, lo más cerca posible del variador. Para las unidades IP66, conecte la pantalla del cable a uno de los conectores de tierra internos.

6/ Sólo se cumple con la normativa de emisiones conducidas C1. Para cumplir con la normativa C1 de emisiones radiadas pueden ser necesarias mediciones adicionales. Para mayor información contacte con el suministrador local del equipo.

<span id="page-13-2"></span>7/ Longitud de cable permitida con la instalación de un filtro EMC adicional externo.

# **4.11. Resistencia opcional de frenado**

Las unidades Optidrive E3 tamaño 2 y superiores tienen un transistor de frenado incorporado. Esto permite conectar una resistencia externa al variador para proporcionar un mayor par de frenado en aplicaciones que lo requieran. La resistencia de frenado debe conectarse a los terminales "+" y "BR".

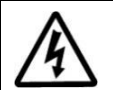

**La tensión en estor terminales puede exceder los 800VDC**

**Puede quedar tensión almacenada después de desconectar el equipo.**

**Espere durante al menos 5 minutos después de desconectar la unidad antes de realizar ninguna conexión a estos terminales.**

Puede obtener estas resistencias e información de las mismas a través de su distribuidor local de productos Invertek.

# <span id="page-14-0"></span>**5. Operación**

# **5.1. Utilizando el teclado**

<span id="page-14-1"></span>El equipo es configurado y sus operaciones monitorizadas desde el teclado y la pantalla.

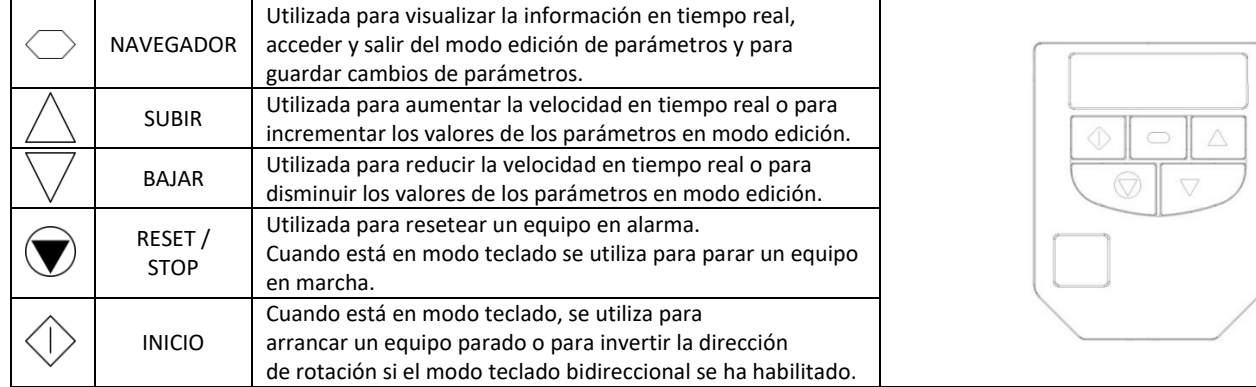

<span id="page-14-6"></span><span id="page-14-5"></span><span id="page-14-4"></span><span id="page-14-3"></span><span id="page-14-2"></span>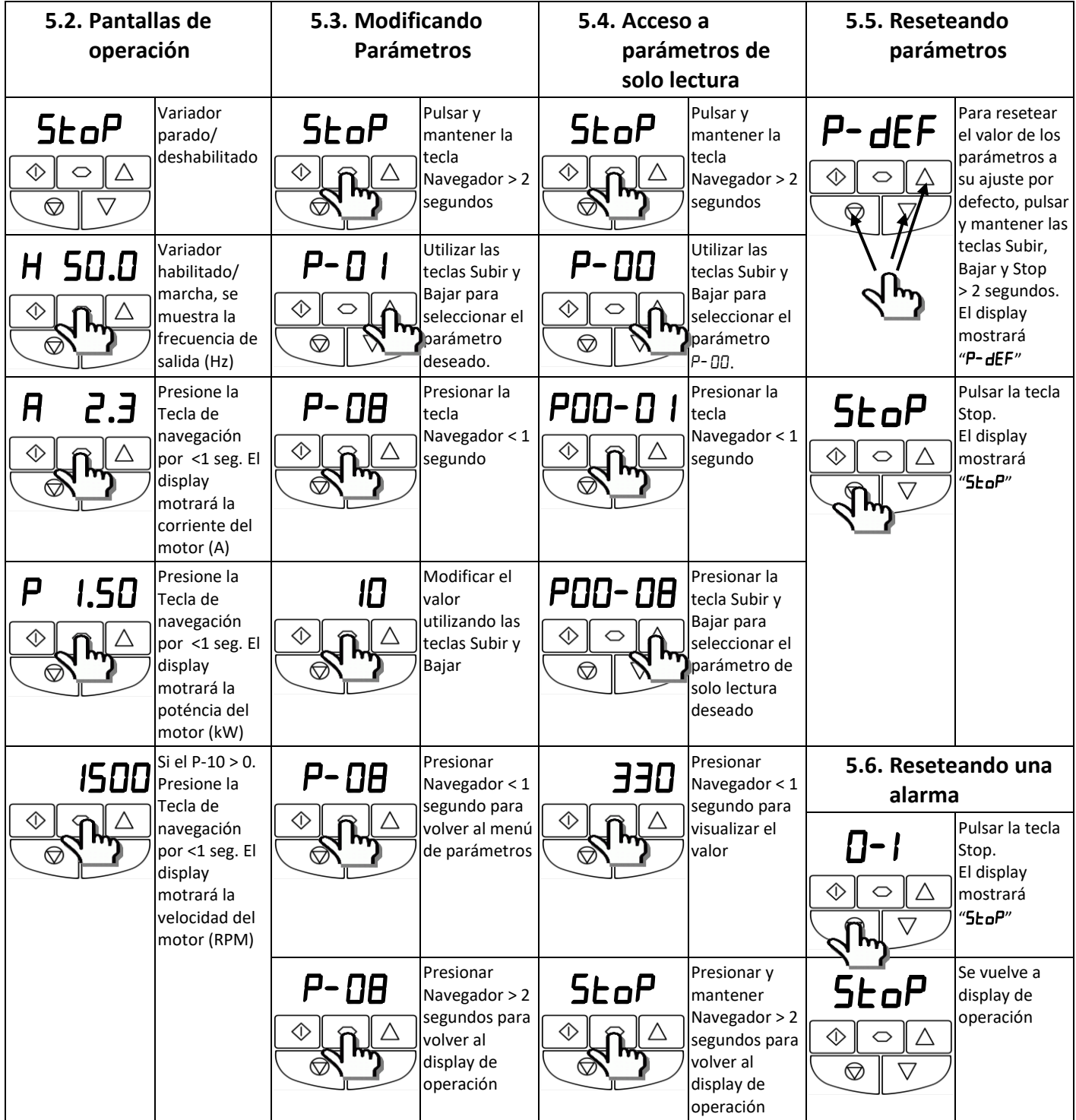

# <span id="page-15-0"></span>**6. Parámetros**

<span id="page-15-1"></span>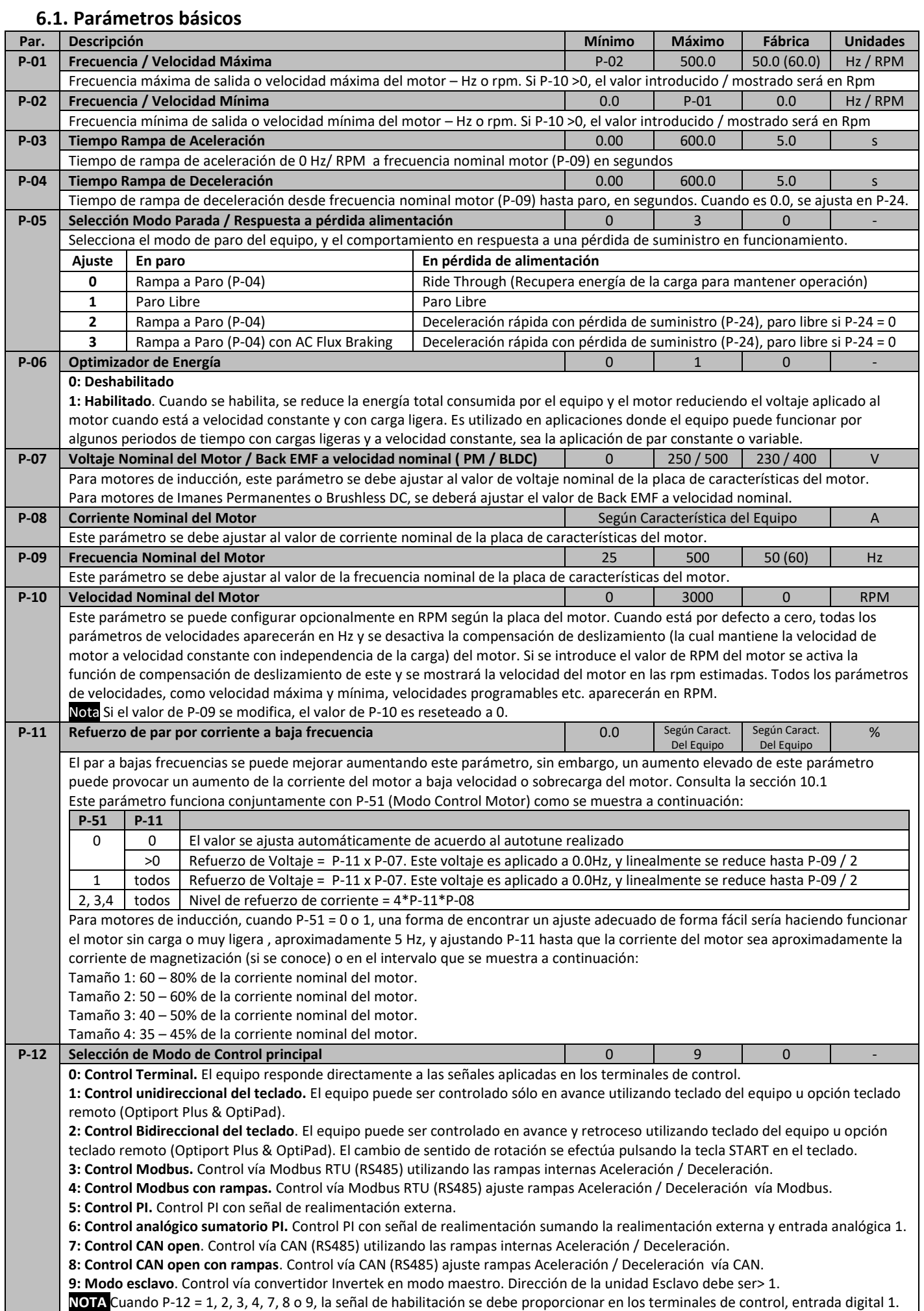

<span id="page-16-0"></span>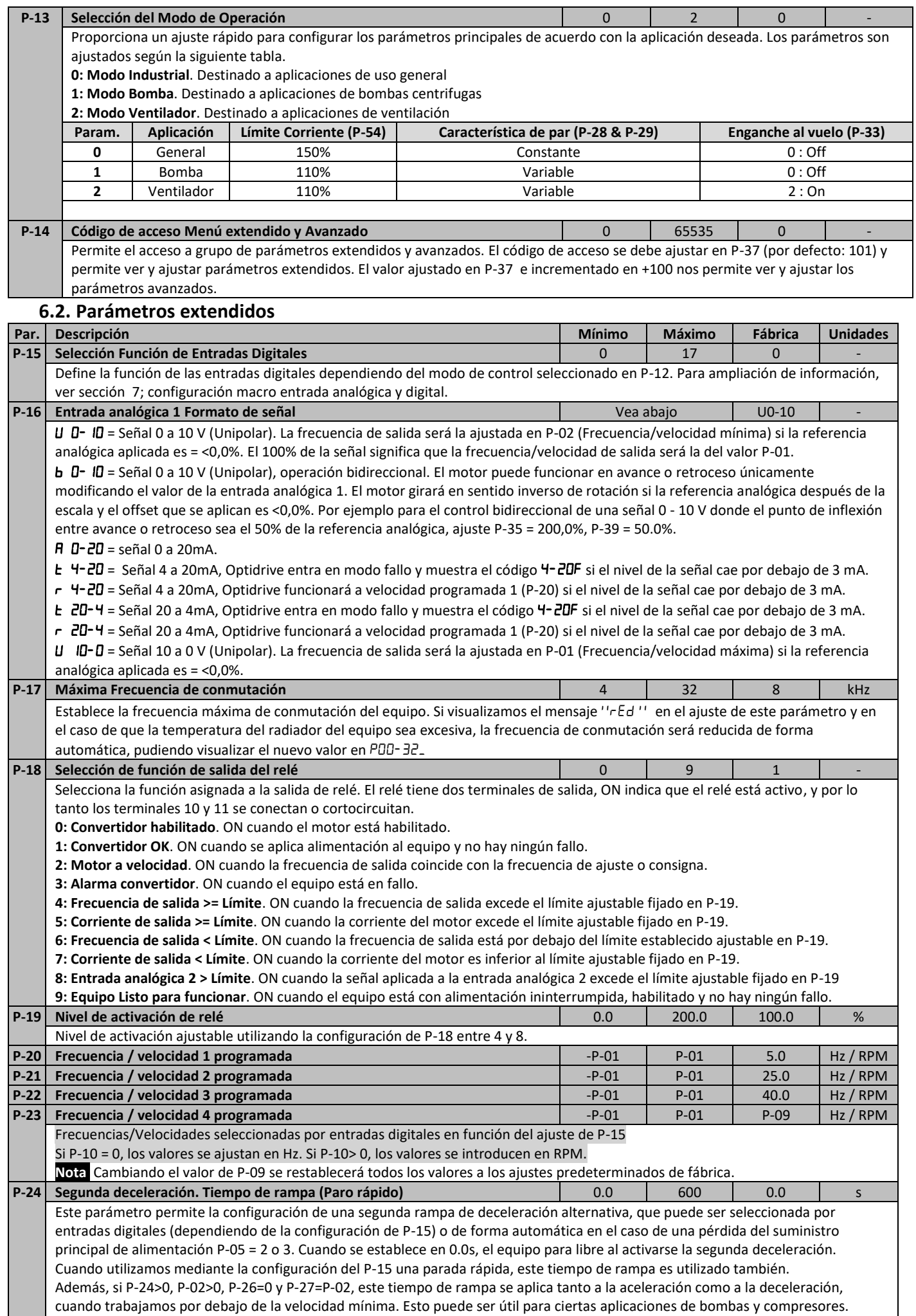

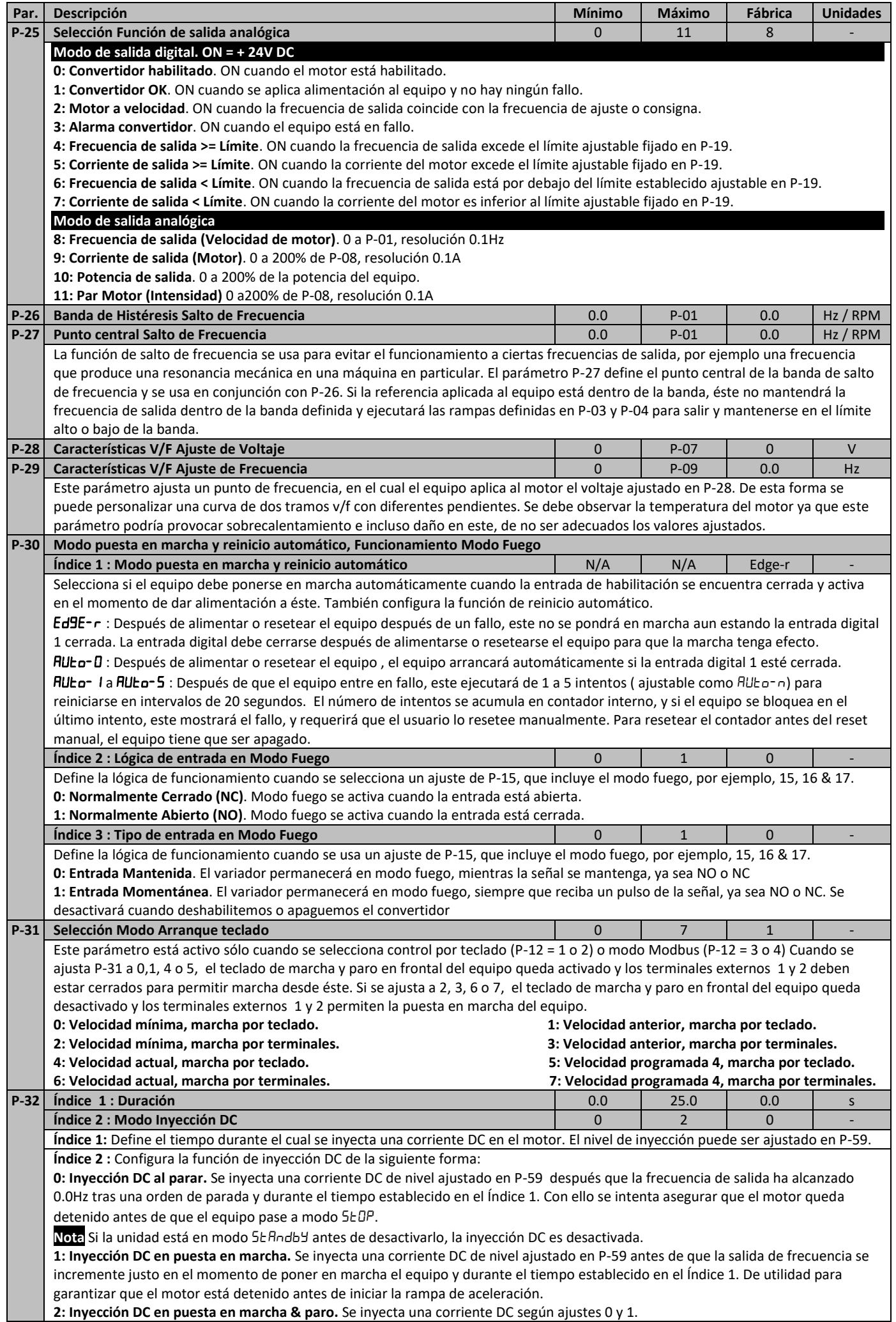

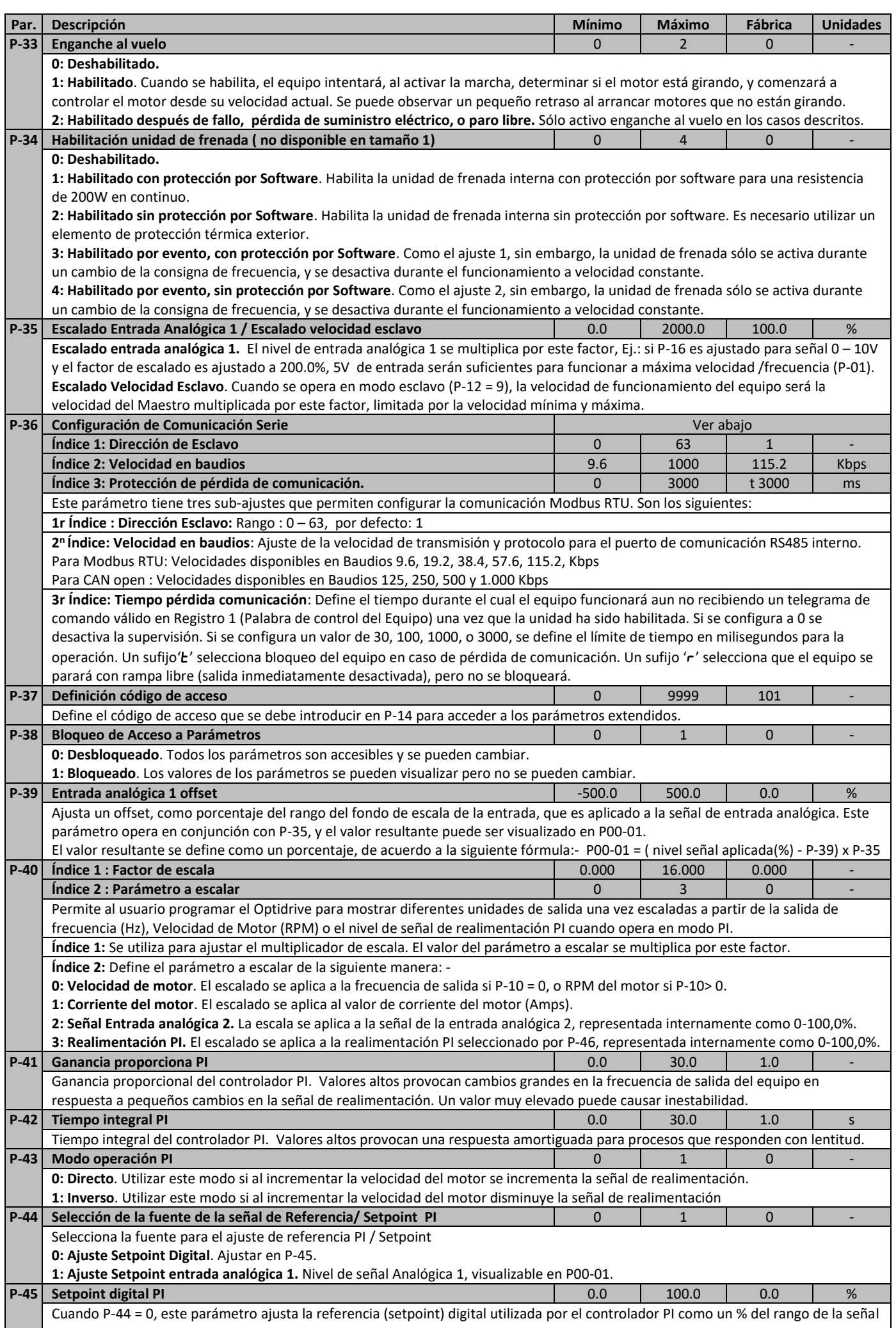

<span id="page-19-0"></span>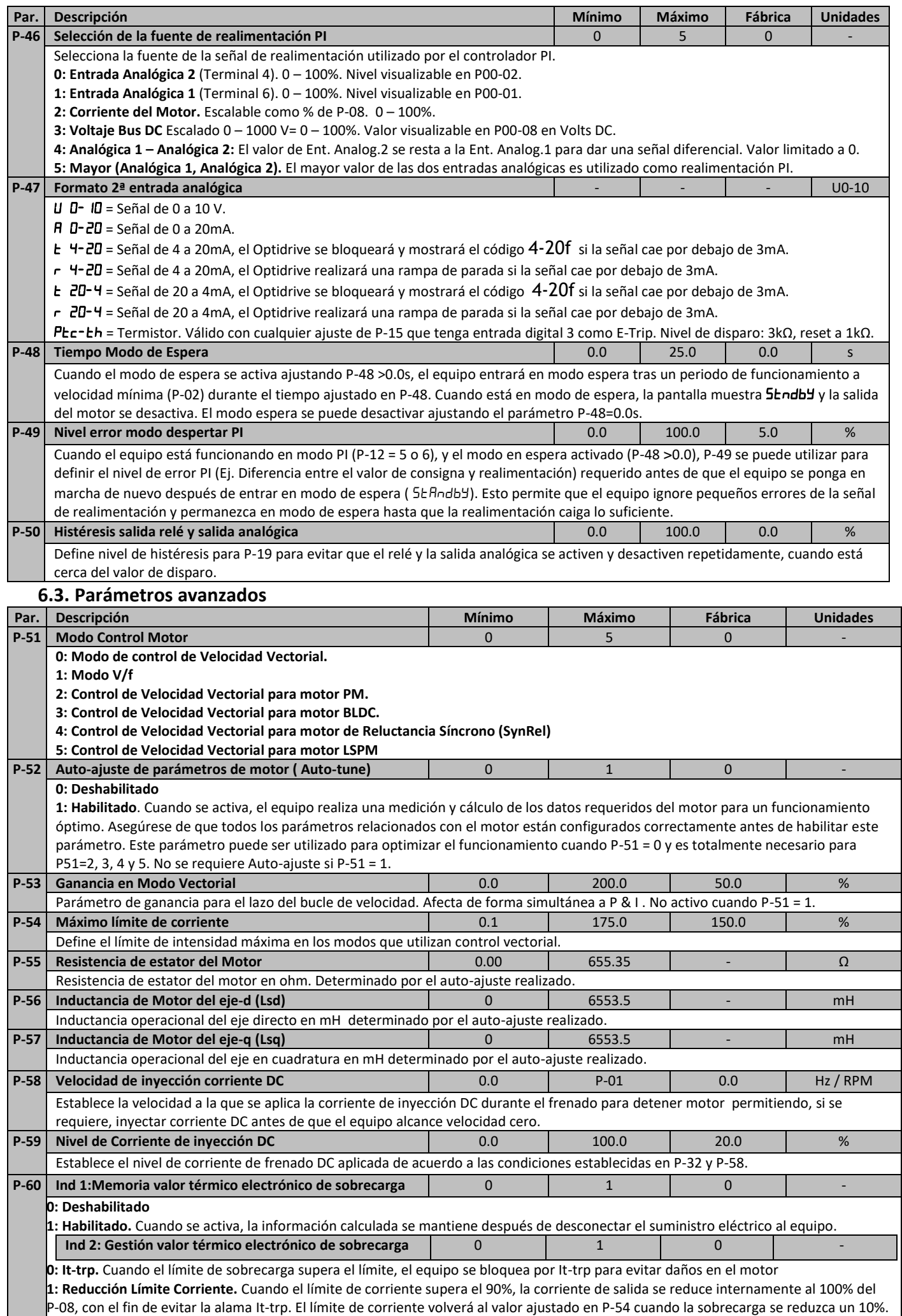

# **6.4. P-00 Parámetros de sólo lectura de estado del convertidor**

<span id="page-20-0"></span>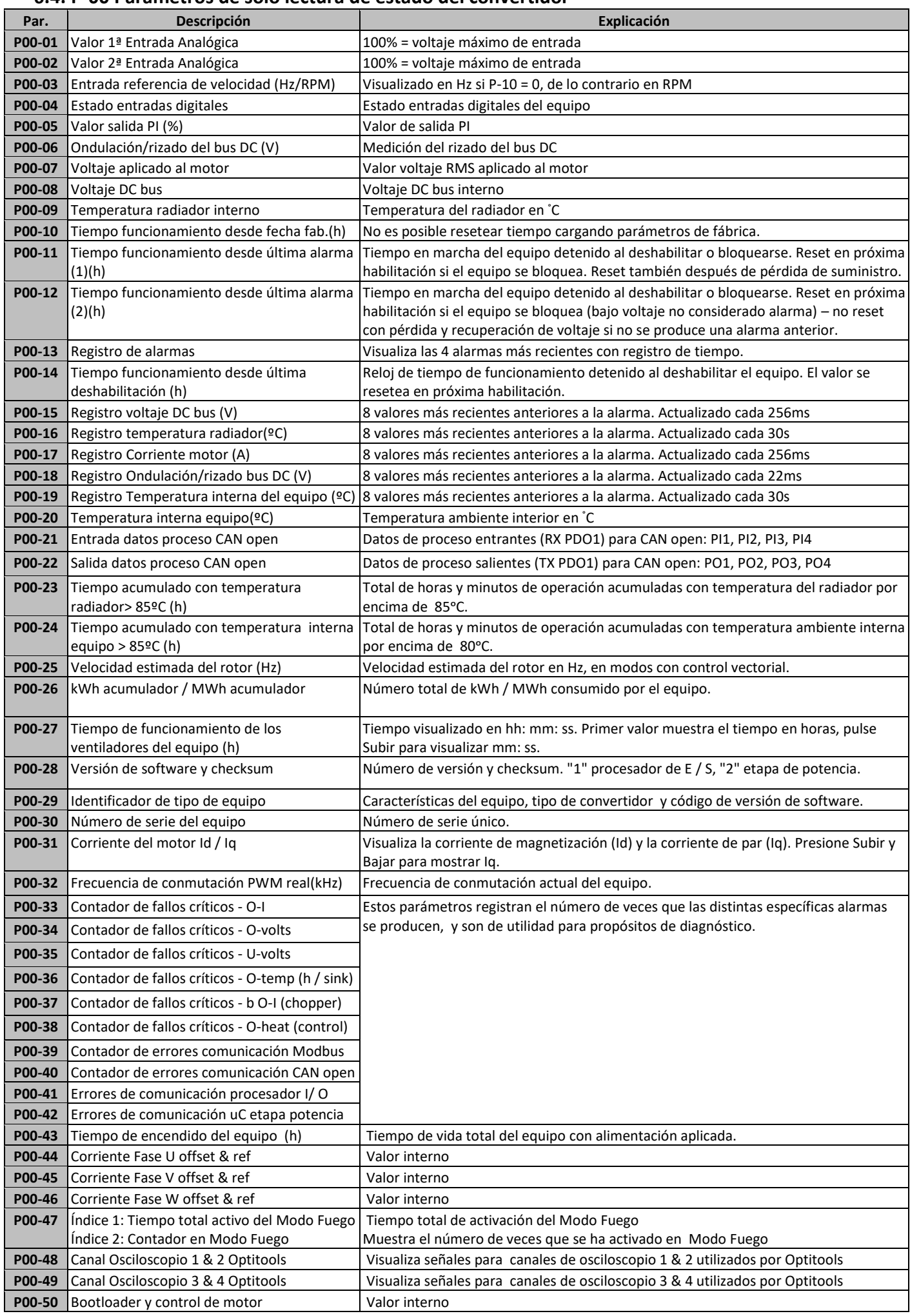

# <span id="page-21-0"></span>**7. Configuraciones Macro entradas analógicas y digitales**

#### **7.1. Resumen**

<span id="page-21-1"></span>Optidrive E3 utiliza un enfoque Macro para simplificar la configuración de las entradas analógicas y digitales. Hay dos parámetros claves que determinan las funciones de entrada y funcionamiento del equipo: -

- **P-12** Selecciona la fuente principal de control del equipo y determina cómo se controla principalmente la frecuencia de salida de este.
- **P-15** Asigna la función macro para las entradas analógicas y digitales.

Se pueden utilizar parámetros adicionales para adaptar aún más la configuración, por ejemplo:

- **P-16** Se utiliza para seleccionar el formato de la señal analógica a conectar en la entrada analógica 1, ejemplo, 0 10 voltios, 4 20mA. • **P-30** – Determina si el equipo se pondrá en marcha automáticamente después de un encendido si la Entrada de habilitación está activa. También seleccionamos el funcionamiento del MODO FUEGO.
- **P-31** Si se selecciona modo Teclado, determina la frecuencia de salida / velocidad del equipo de inicio después de orden de marcha, y también si la tecla de marcha del teclado debe ser pulsada o si la únicamente la entrada de habilitación debe poner en marcha el equipo.

• **P-47** – Se utiliza para seleccionar el formato de la señal analógica a conectar en la entrada analógica 2, ejemplo, 0 - 10 voltios, 4 - 20mA.

<span id="page-21-2"></span>Los siguientes diagramas proveen un resumen de las funciones de cada macro, y un diagrama de conexión simplificado para cada uno.

# **7.2. Guía de Funciones Macro**

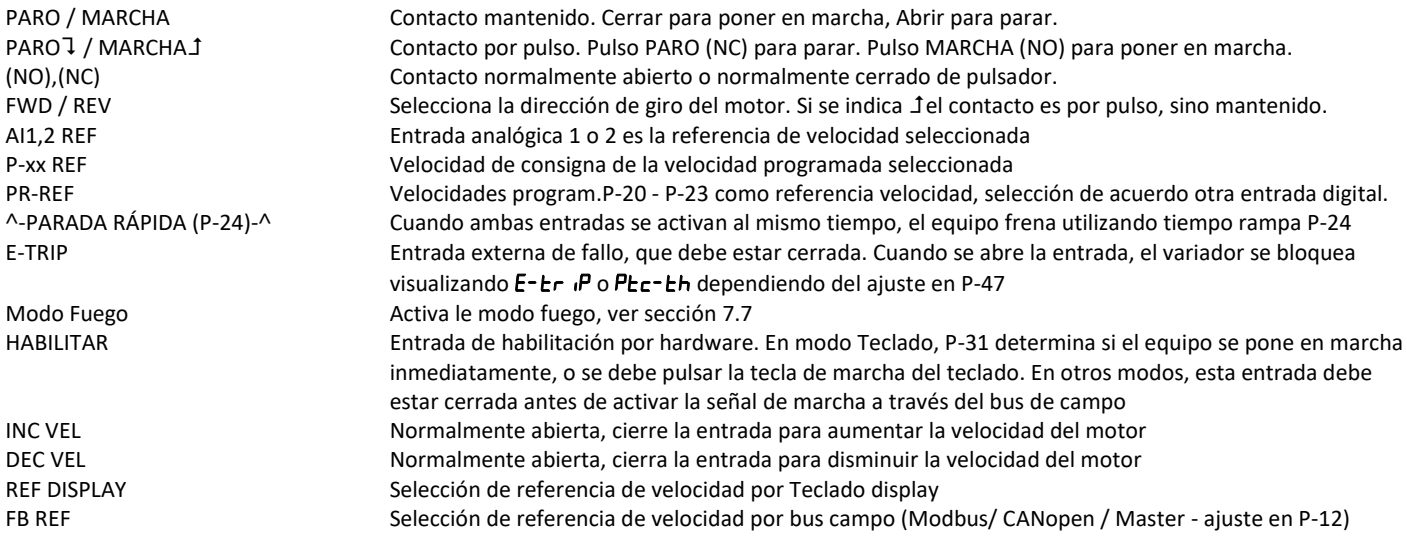

# <span id="page-21-3"></span>**7.3. Funciones Macro – Modo Terminal (P-12 = 0)**

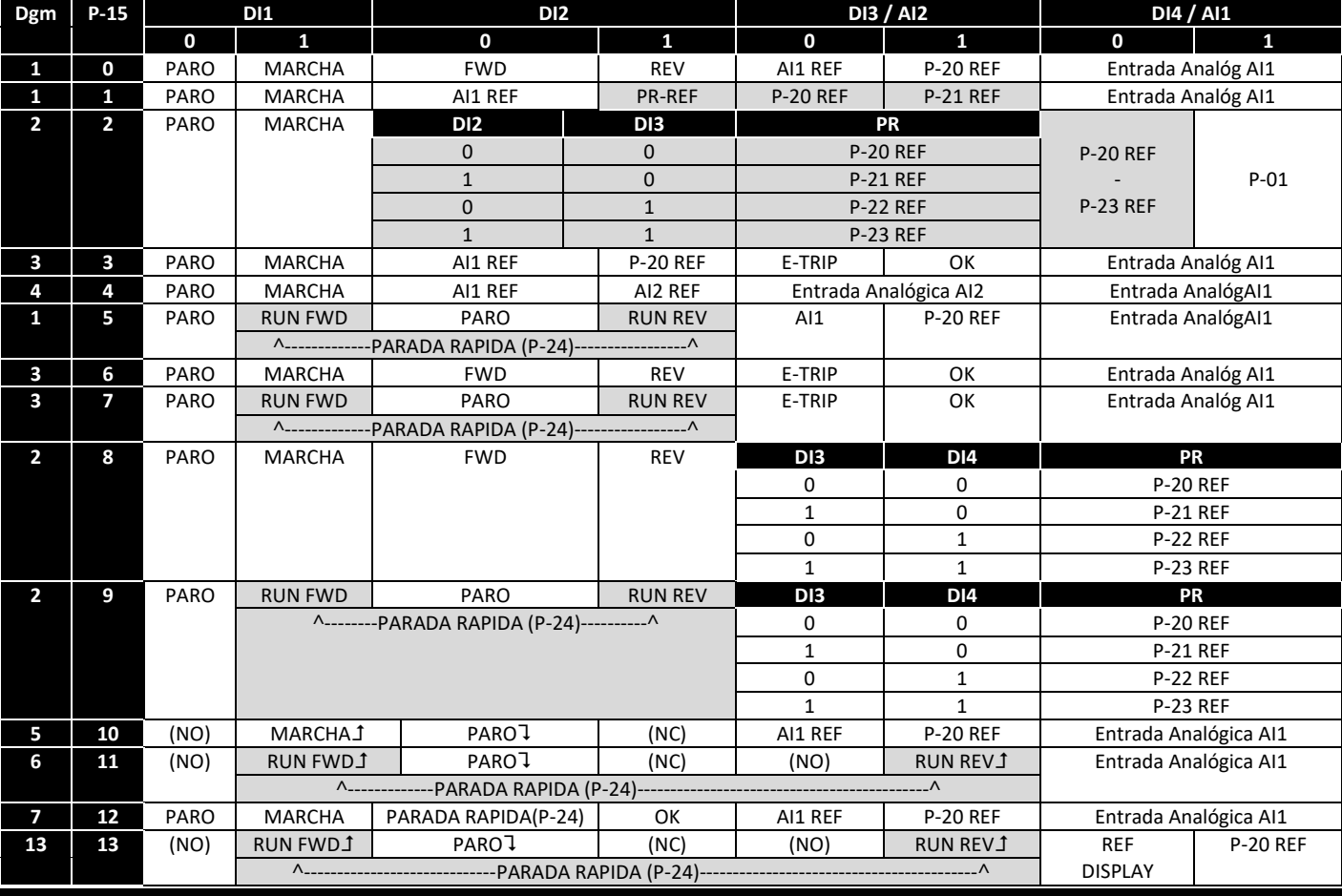

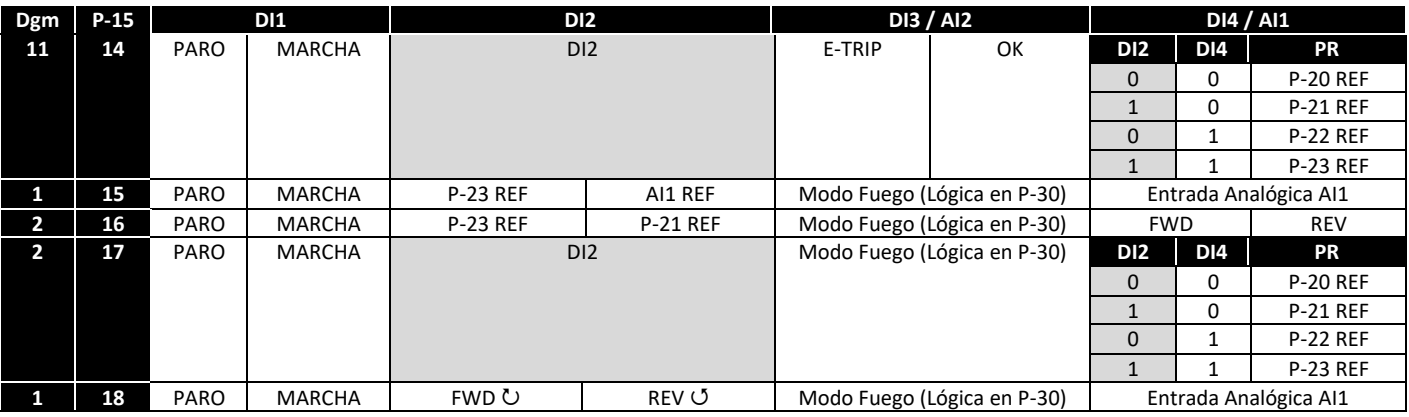

<span id="page-22-0"></span>**7.4. Funciones Macro – Modo teclado (P-12 = 1 o 2)**

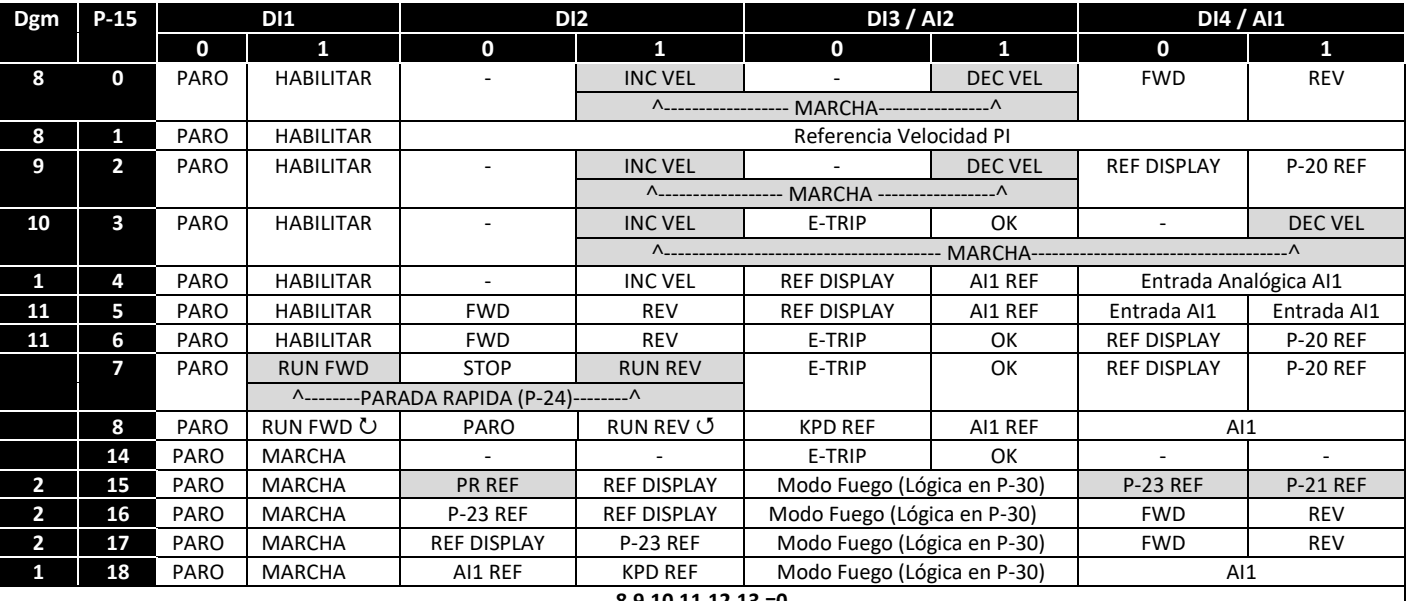

#### **8,9,10,11,12,13 =0**

# <span id="page-22-1"></span>**7.5. Funciones Macro – Modo Control Bus de Campo (P-12 = 3, 4, 7, 8 o 9)**

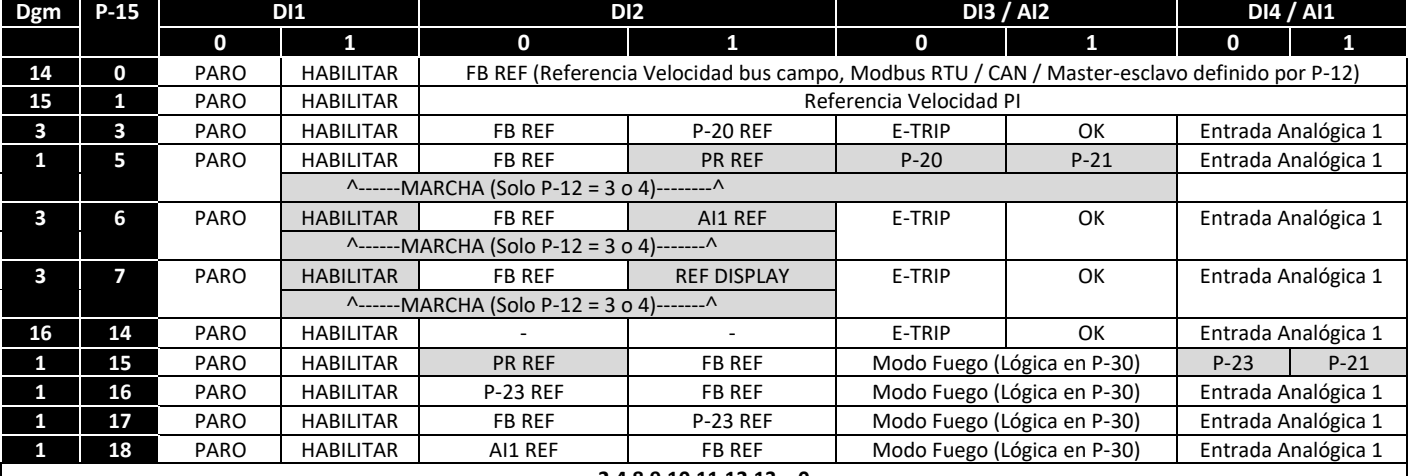

#### **2,4,8,9,10,11,12,13 = 0**

# **7.6. Funciones Macro – Modo Control PI (P-12 = 5 o 6)**

<span id="page-22-2"></span>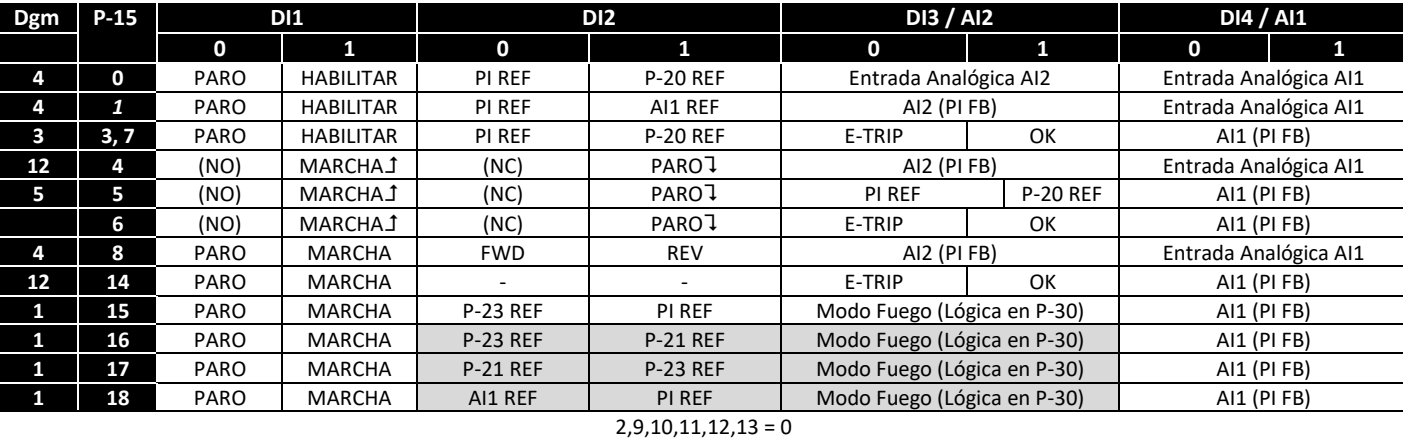

#### **7.7. Modo Fuego**

<span id="page-23-0"></span>La función Modo Fuego ha sido diseñada para asegurar un funcionamiento continuo del equipo en condiciones de emergencia hasta que este deje de funcionar. La entradas del Modo Fuego pueden ser normalmente abiertas (cerradas para activar Modo Fuego) o normalmente cerradas (abiertas para activar Modo Fuego), de acuerdo con los ajustes de P-30 índice 2. Además la entrada puede ser mantenida o momentánea, esto lo seleccionamos en P-30 índice 3. Esta entrada puede estar conectada a un sistema de detección de incendio, por lo que en caso de un incendio en la instalación y de requerirse el funcionamiento del convertidor, se mantendrá éste en marcha el mayor tiempo posible y así se limpiará de humo o mantendrá la calidad del aire dentro de ese edificio.

La función de Modo de Fuego se activa cuando P-15 = 15, 16, o 17, con entrada digital 3 asignada para activar el Modo Fuego.

En Modo Fuego no se permite resetear los parámetros del equipo a los valores por defecto de fábrica.

El Modo Fuego desactiva las siguientes alarmas de protección del equipo: - D-E (Exceso de temperatura en radiador), U-E (Baja temperatura del equipo),  $\frac{1}{1}$ h-FLE (Termistor del radiador defectuoso),  $E = \frac{1}{2}$  (Fallo Externo),  $H = 20$  F (fallo de 4-20 mA),  $Ph - I$ b (Desequilibrio de fases), P-Lo55 (Pérdida de fase de entrada ), 5E-ErP (Perdida de comunicación),  $l = L - Pr$  (térmico de sobrecarga)- Las siguientes alarmas provocarán un bloqueo del equipo, auto reset y reinicio:  $0$ -uout (sobre voltaje en bus DC),  $0$ -uout (Bajo voltaje en bus DC),  $h$ ,  $0$ - $l$  (sobrecorriente instantánea, módulo de potencia), <sup>[]-1</sup> (sobrecorreinte instantánea), <sup>[]</sup>UE-F (fallo de salida del equipo, fallo del módulo de potencia)

<span id="page-23-1"></span>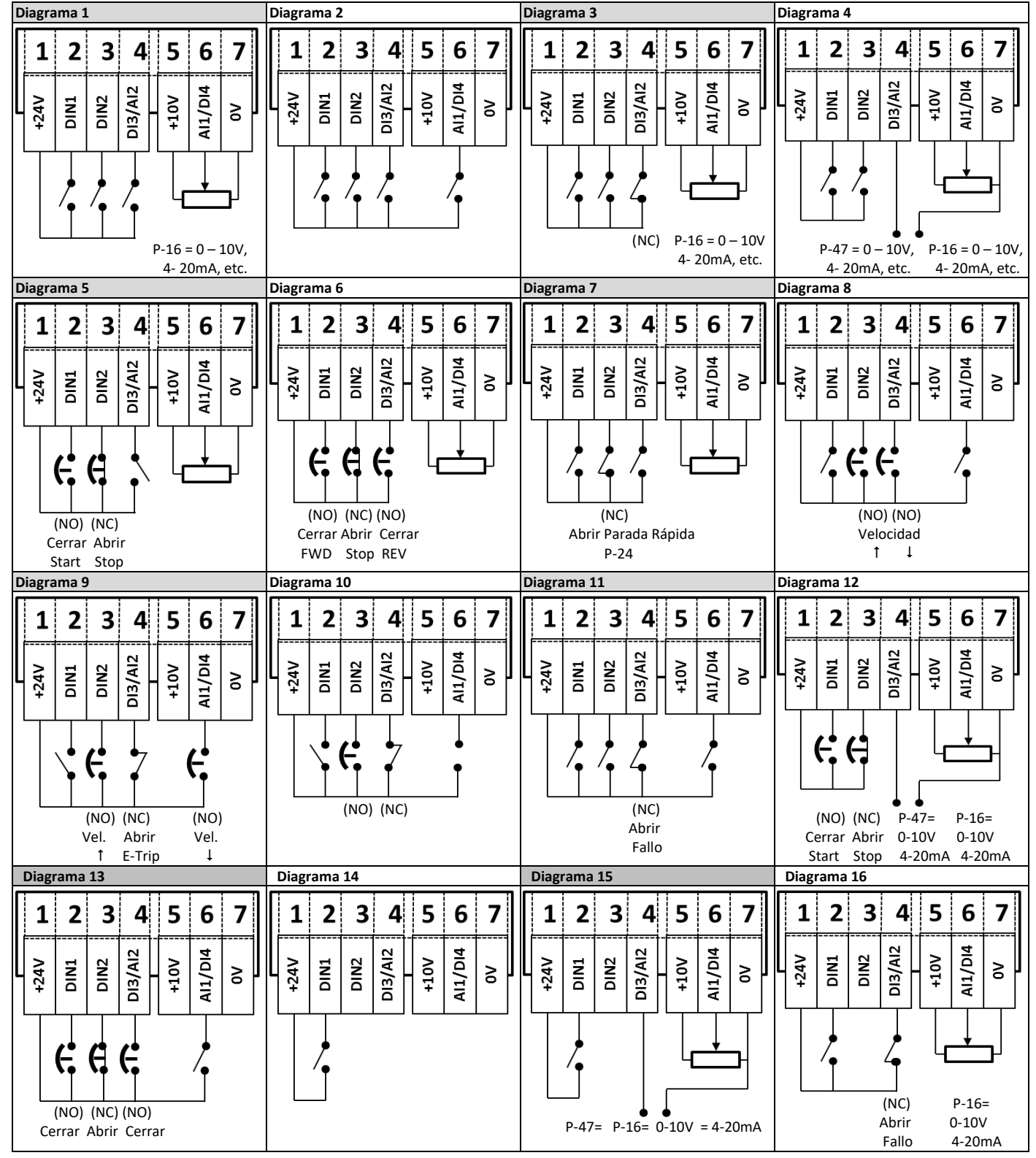

#### **7.8. Esquemas de conexión (Dgm)**

# **8. Comunicaciones Modbus RTU**

# <span id="page-24-0"></span>**8.1. Introducción**

<span id="page-24-2"></span><span id="page-24-1"></span>El Optidrive E3 se puede conectar a una red Modbus RTU mediante el conector RJ45 situado en el frontal del equipo.

#### **8.2. Especificación Modbus RTU**

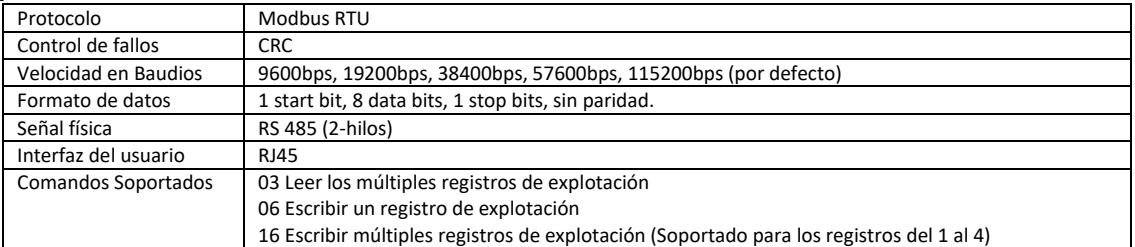

#### <span id="page-24-3"></span>**8.3. Conexionado del conector RJ45**

Para información del mapa de memorias MODBUS RTU, consultar con su distribuidor Invertek Drives. Puede localizarlos consultando [www.invertedrives.com](http://www.invertedrives.com)

Cuando se utiliza el control MODBUS las entradas analógicas y digitales se pueden configurar como muestra la sección 7.5

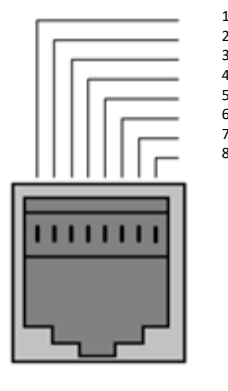

No Conectado No Conectado 3 0 Volts -RS485 (PC) 5 +RS485 (PC)

 $+24$  Volt

-RS485 (Modbus RTU) +RS485 (Modbus RTU)

#### **Advertencia:**

No es una conexión Ethernet, no conectar directamente a un puerto Ethernet.

#### **8.4. Mapa de registros Modbus**

<span id="page-24-4"></span>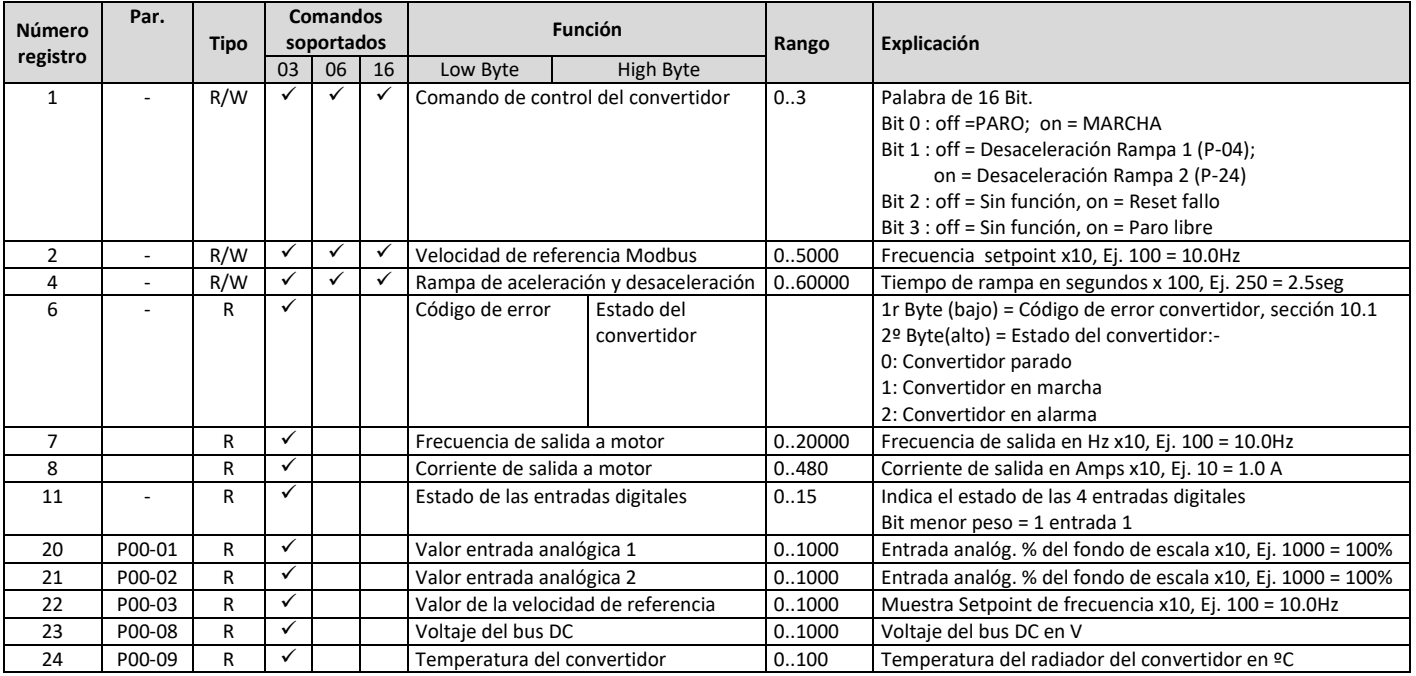

Todos los parámetros configurables son accesibles como registros y se pueden leer o escribir utilizando el comando adecuado Modbus. El número de registro para los parámetros P-04 a P-60 se han definido sumando 128 al número de parámetro, Ej.: Para el parámetro P-15, el número de registro es 128 + 15 = 143. En algunos parámetros se utiliza un escalado interno, para más detalles contactar con vuestro distribuidor Invertek Drives.

# <span id="page-25-0"></span>**9. Datos y características técnicas**

#### <span id="page-25-1"></span>**9.1. Entorno**

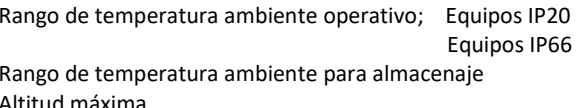

<span id="page-25-2"></span>**9.2. Tablas de características**

- : -10 ... 50°C (libre de condensación y hielo) : -10 ... 40°C (libre de condensación y hielo)
- $. 40...60^{\circ}$ C

: 2000m. Reducción por encima de 1000m : 1% / 100m Humedad máxima : 95%, sin condensación

Para cumplir UL: la media de la temperatura ambiente debe ser en un periodo de 24 horas para alimentación a 200-240V, y un convertidor de 2.2kW - 3HP ,IP20 , de 45°C.

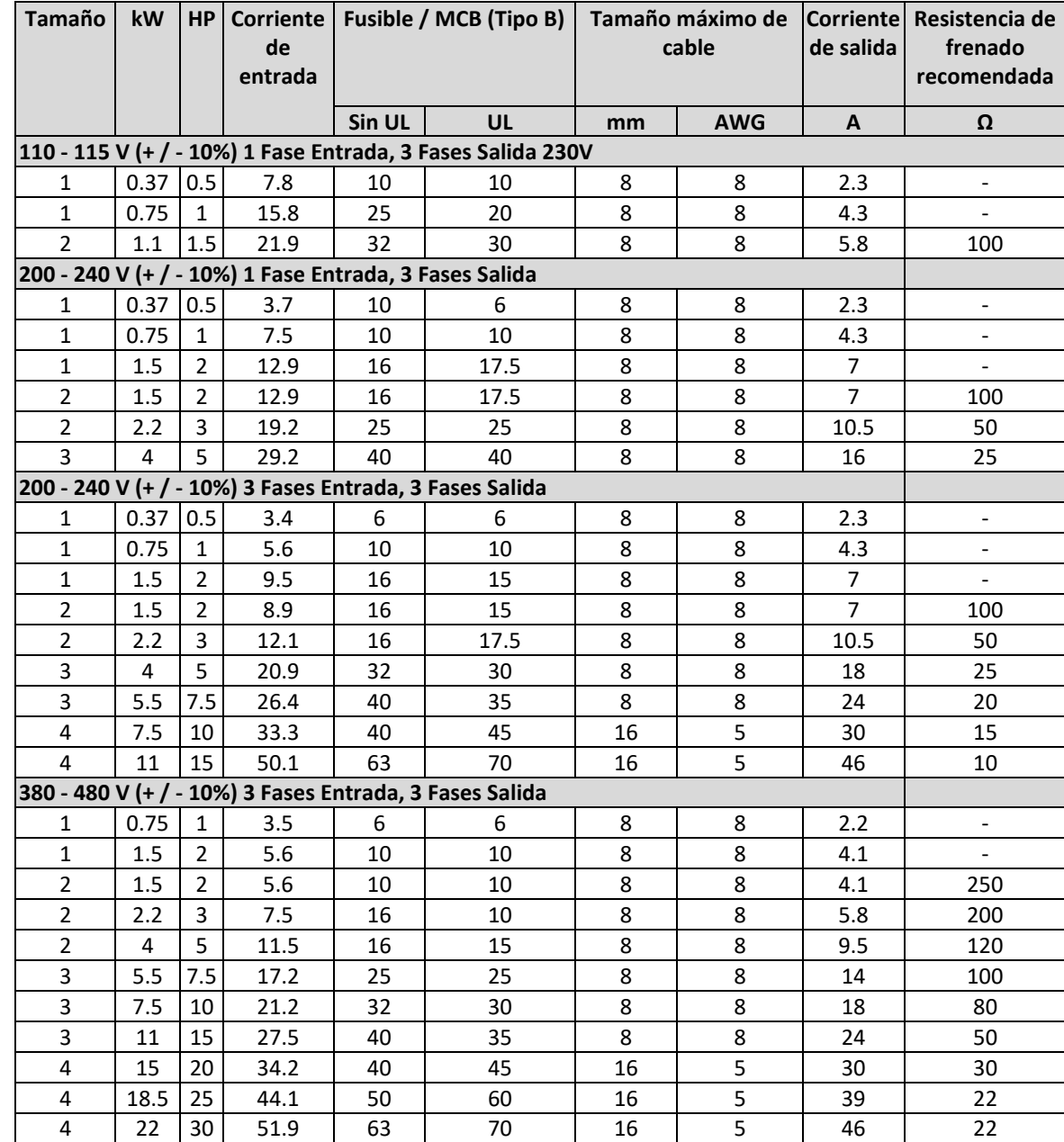

**Nota** Los tamaños de cables que se muestran son el máximo permisible que pueden ser conectados a la unidad. Los cables deben ser seleccionados de acuerdo a los códigos locales de instalación o regulaciones del lugar donde sean instalados.

#### **9.3. Convertidores trifásicos trabajando con 2 fases**

<span id="page-25-3"></span>Todos los Optidrive destinados a trabajar mediante alimentación a la red trifásica, como por ejemplo los modelos con el código (ODE-3-xxxxxx-3xxx), pueden trabajar conectados a una red eléctrica monofásica hasta un máximo del 50% de la corriente nominal de salida. En este caso, debemos conectar en los terminales de potencia L1 (L) y L2 (N).

#### **9.4. Información adicional para cumplimiento de la UL**

<span id="page-26-0"></span>Optidrive E3 está diseñado para cumplir con los requerimientos de la UL. Para una lista actualizada de productos que cumplen con UL, por favor, consulte el listado UL NMMS. E226333 para así asegurarse del completo cumplimiento.

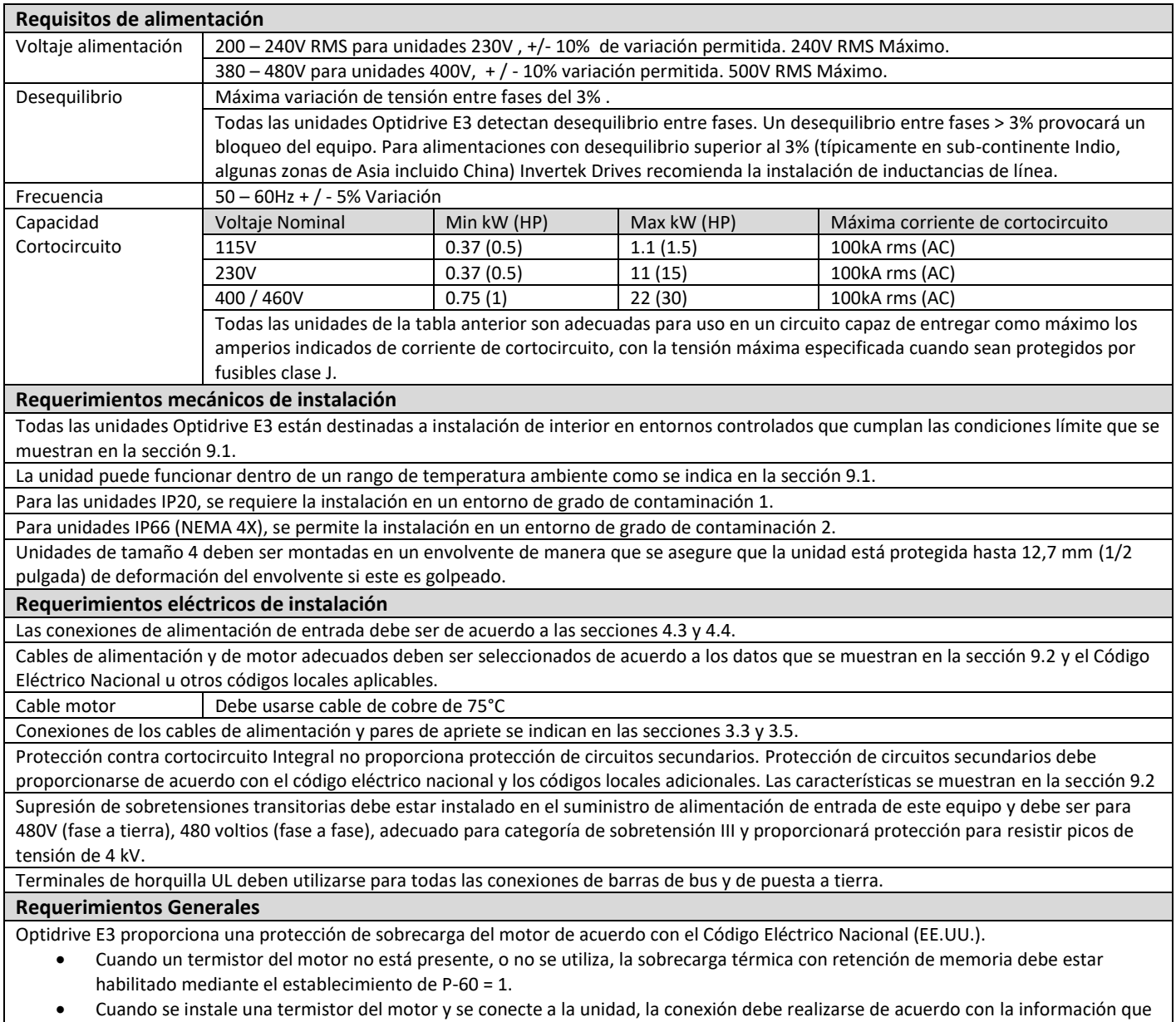

se muestra en la sección 4.7.2.

#### **9.5. Desconexión del filtro EMC**

<span id="page-26-1"></span>Los convertidores con filtro EMC tienen por naturaleza una mayor fuga a tierra. Para las aplicaciones donde se producen disparos del diferencial, el filtro EMC se puede desconectar (sólo en las unidades IP20) sacando el tornillo EMC que hay en el lateral.

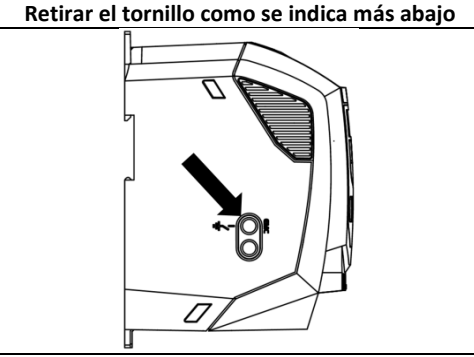

La gama de productos Optidrive tiene un circuito supresor de voltaje para protegerlo de picos de tensión transitorios en la línea, típicamente originados por rayos o conmutación de equipos de alta potencia en la misma línea.

Cuando se realice un test de rigidez dieléctrica en una instalación en la que hay un convertidor, los componentes supresores de voltaje pueden causar el fallo del test. Para poder realizar este tipo de comprobación, los componentes supresores de voltaje se pueden desconectar, quitando el tornillo VAR. Después de completar el test, el tornillo se debe colocar de nuevo y repetir éste de nuevo. El test debe entonces fallar, lo que indica que los componentes de supresión de voltaje están otra vez conectados al circuito.

# **10.Localización y resolución de problemas**

#### <span id="page-27-1"></span><span id="page-27-0"></span>**10.1. Códigos de mensajes de alarma Código de alarma Número Descripción Acción correctiva** no-FLE 00 | Sin Fallo No se requiere 01 Sobrecorriente de circuito frenada Comprobar el estado de la resistencia externa de frenada y el cableado de conexión al equipo. 02 Sobrecarga de resistencia frenada El convertidor entra en modo fallo para evitar daño a la resistencia de frenada. 03 Sobrecorriente de salida Sobrecorriente instantánea en la salida del convertidor. Exceso de carga o sobrecarga en el motor. Nota: Después de una alarma la unidad no se puede restablecer de inmediato. Hay un tiempo interno programado para salvaguardar a los componentes de potencia de posibles daños.  $I_{\text{c}}$  =  $I_{\text{c}}$   $\sim$   $\sim$  Térmico de sobrecarga motor (I2t) El equipo se bloquea después de entregar> 100% del valor en P-08 durante un período de tiempo para evitar daños en el motor. P5-ErP 05 Alarma de etapa potencia Compruebe si hay cortocircuito en el motor y cable de conexión.  $\Box$  06 Sobre Voltaje en el bus DC Compruebe si el voltaje de alimentación está dentro de los límites permitidos para el equipo. Si se produce el fallo en desaceleración o parando, aumentar el tiempo de desaceleración en P-04 o nstale una resistencia de frenado adecuada y active la función de frenado dinámico en P-34. U-uout | 07 | Bajo voltaje en el bus DC | El voltaje de alimentación de entrada es demasiado bajo. Este fallo se produce siempre cuando se desconecta la alimentación del equipo. Si se produce durante la marcha, comprobar la tensión de alimentación de entrada y todos los componentes en la línea de alimentación al equipo. 0-E | 08 | Sobretemperatura radiador El equipo está demasiado caliente. Compruebe que la temperatura ambiental alrededor del equipo está dentro de la especificación del equipo. Asegure que un caudal de aire suficiente circule libremente alrededor del equipo. Aumentar la ventilación del envolvente si es necesario. Asegurar que un caudal de aire suficiente entra en el equipo, y que las rejillas de entrada inferior y de salida superior no estén bloqueadas u obstruidas. 09 Baja temperatura Se produce cuando la temperatura ambiente es inferior a -10 ° C. La temperatura debe elevarse por encima de -10 ° C para permitir poner en marcha el equipo. P-dEF 10 Parámetros predeterminados de fábrica cargados  $E-Er$   $P$  11 Alarma externa E-trip activado en la entrada digital 3. El contacto normalmente cerrado se ha abierto por alguna azón. Si termistor del motor está conectado asegúrese si el motor está demasiado caliente 12 Perdida de comunicación Optibus Compruebe enlace de comunicación entre el equipo y los dispositivos externos. Asegúrese de que ada equipo de la red tiene una dirección única. FLE-dc 13 Rizado DC bus elevado Compruebe que las fases de alimentación entrantes están todas conectadas y equilibradas 14 Perdida de fase entrada Compruebe que las fases de alimentación entrantes están todas conectadas y equilibradas. **h**  $\overline{a}$  15 SobreCorriente de Salida Compruebe si hay cortocircuito en el motor y cable de conexión. Nota: Después de una alarma la unidad no se puede restablecer de inmediato. Hay un tiempo nterno programado para salvaguardar a los componentes de potencia de posibles daños. 16 Termistor defectuoso en radiador Contacte con su distribuidor Invertek Drives.  $\mathsf{d}$ H<sub>E</sub>H-F | 17 | Fallo de memoria interna (IO) | Pulse la tecla de paro. Si el fallo persiste, consulte con su proveedor 18 Perdida de Señal 4-20mA Compruebe la configuración (P-16 y P-47) y conexión de las dos entradas analógicas.  $\overline{dHe}$  Fallo de Memoria interna (DSP) Pulse la tecla de paro. Si el fallo persiste, consulte con su proveedor  $F-P$ **Ec** | 21 | Alarma Termistor PTC motor Sobre temperatura en Termistor del motor, revise el motor y las conexiones a este. **FR<sub>n</sub>-F** | 22 | Fallo Ventilador equipo (solo IP66) Revise / cambie el ventilador de refrigeración. **D-HERE** 23 Temperatura interna del equipo demasiado elevada La temperatura ambiente del equipo es demasiado alta, compruebe que el aire de refrigeración proporcionado es el adecuado. REF-0 | 40 Fallo de autoajuste Los parámetros del motor medidos a través del autoajuste no son correctos. Compruebe la continuidad entre motor y equipo. Comprobar que las tres fases del motor estén equilibradas.  $REF-DE$  41  $REF-03$  42  $REF- $DY$  43$  $REF-DS$  44 50 Pérdida de comunicación Modbus Compruebe el cable entrante de la conexión del bus Modbus RTU. Compruebe que al menos un registro está siendo escrito o leído cíclicamente dentro del límite de tiempo de pérdida de comunicación establecido en P-36 Índice 3. 5C-FD2 51 Pérdida de comunicación CANopen Compruebe el cable entrante de la conexión del bus CAN open. Compruebe que existen comunicaciones cíclicas dentro del límite de tiempo de pérdida de comunicación establecido en P-36 Índice 3.

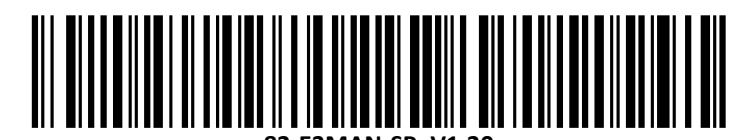

**82 -E3MAN -SP\_V1.20**